# **FCC Information and Copyright**

This equipment has been tested and found to comply with the limits of a Class B digital device, pursuant to Part 15 of the FCC Rules. These limits are designed to provide reasonable protection against harmful interference in a residential installation. This equipment generates, uses and can radiate radio frequency energy and, if not installed and used in accordance with the instructions, may cause harmful interference to radio communications. There is no guarantee that interference will not occur in a particular installation.

The vendor makes no representations or warranties with respect to the contents here and specially disclaims any implied warranties of merchantability or fitness for any purpose. Further the vendor reserves the right to revise this publication and to make changes to the contents here without obligation to notify any party beforehand.

Duplication of this publication, in part or in whole, is not allowed without first obtaining the vendor's approval in writing.

The content of this user's manual is subject to be changed without notice and we will not be responsible for any mistakes found in this user's manual. All the brand and product names are trademarks of their respective companies.

*i* 

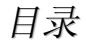

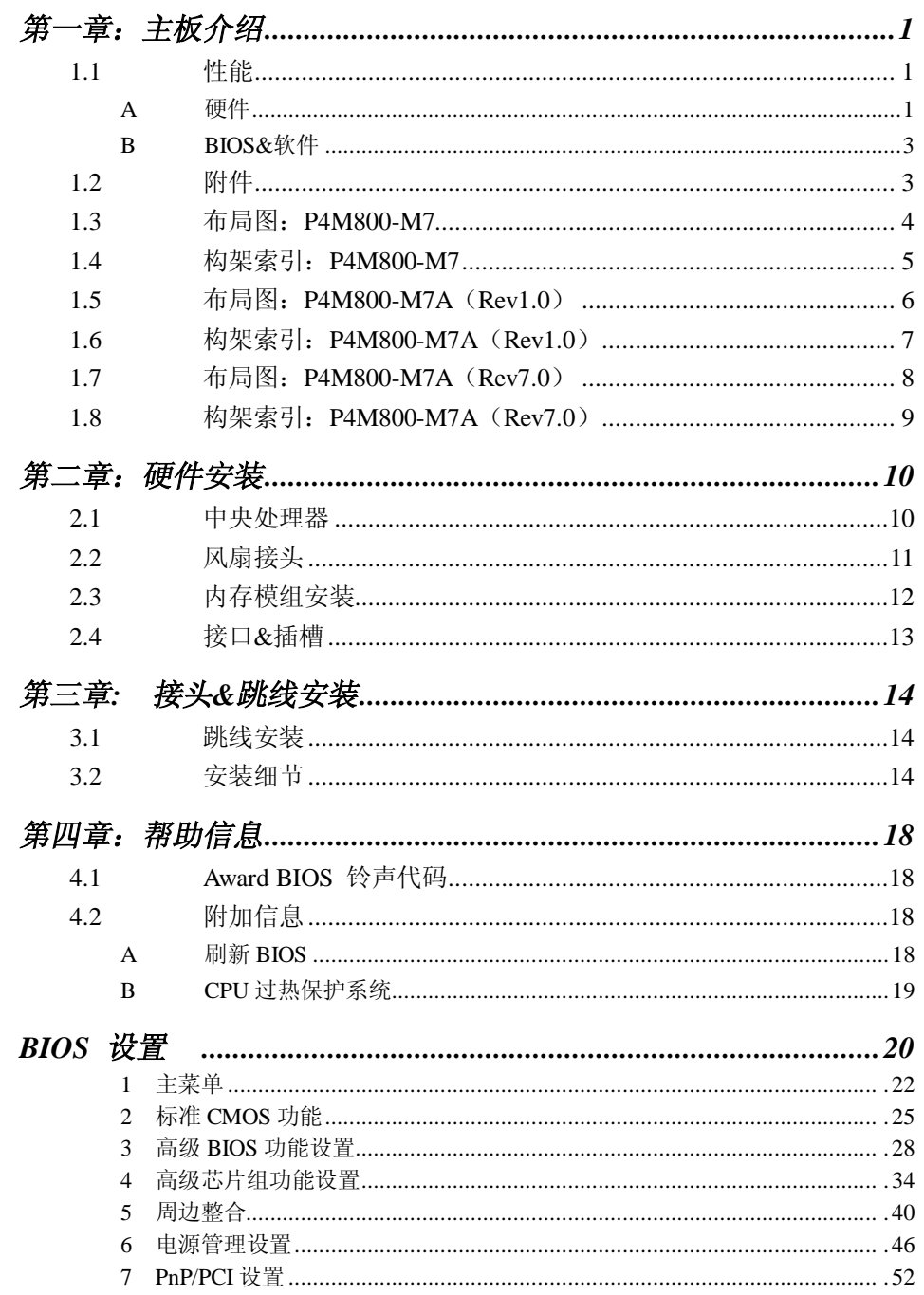

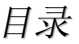

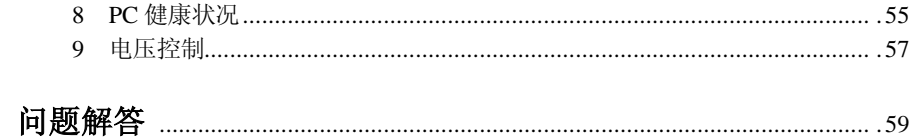

# 第一章**:** 主板介绍

### *1.1* 性能

## **A.** 硬件

**CPU** 

- λ 支持 Socket 775.
- λ 支持 Intel Pentium 4 processor up to 3.8GHz.
- λ 支持 Dual Code CPU.
- λ 前置总线频率范围:
	- 533MT/s (133MHz Core Clock)
	- 800MT/s (200MHze Core Clock)
- λ 支持超线程技术.

# 芯片组

λ 北桥: VIA P4M800CD (for P4M800-M7).

#### VIA P4M800CE (for P4M800-M7 A v1.0 and

v7.0).

λ 南桥: VIA VT8237R.

# 尺寸

λ Micro ATX Form 规格: 24.38cm (L) x 20.19cm (W)

## 内存模组

- λ 支持 2 DDR 设备.
- λ 支持 133/166/200MHz DDR 设备.
- λ 最大内存为 2GB. (以下表格仅供参考.)

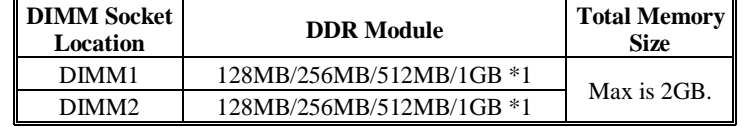

### 高级 **I/O** 控制器

- λ 芯片组: ITE IT8705AF
- λ 提供最基本的 I/O 功能.
- λ 环境控制:
	- H/W 监控
	- 风扇速度控制
	- ITE's "智能保护" 功能

### 板载 **IDE**

- λ 支持 4 个 IDE 磁盘设备.
- λ 支持 PIO 模式 5, 总线控制和 Ultra DMA 33/66/100/133 功能.

#### 网络

λ 芯片组: RealTek RTL8100C (for P4M800-M7/P4M800-M7 A v1.0)

## VIA VT6103L (for P4M800-M7 A v 7.0)

- λ 支持 10/100 Mb/s 自适应传输速率.
- λ 半双工/全双工工作模式.
- λ 支持 ACPI, PCI 电源管理.

# 插槽

- λ 3 个 PCI 总线控制插槽.
- λ 1 个 AGP 4x/8x 兼容插槽.
- λ 1 个 CNR 插槽.
- **Serial ATA** 
	- λ 完整的 VT8237R.
	- λ 支持 RAID 0 和 RAID 1 功能.
	- λ 支持 2 个 serial ATA (SATA)接口.
		- 符合 SATA 1.0 规范.
		- 数据传输率为 150 MB/s.

#### 板载 **AC'97** 音频芯片

- λ 芯片组: ALC655
- λ 支持 6 声道.
- λ 支持 S/PDIF 输出功能.
- λ 符合 SATA 1.0 规范.

# 前置板载外围设备

- λ 1 个前置面板接头支持前置面板设备.
- λ 1 个 S/PDIF 输出接口支持数字音频输出功能(可选).
- λ 1 个 CD 输入接口支持 1 个 CD-ROM 音频输入驱动器.
- λ 1 个前置音频接头支持前置面板音频功能
- λ 1 个机箱打开接头支持 PC 机箱打开报警功能.
- λ 1 个软驱接口支持 2 个 360K, 720K, 1.2M, 1.44M 和 2.88Mbytes 规格的软盘驱动器.
- λ 2 个 USB 接头支持 4 个前置 USB 2.0 接口.

# 主板介绍

- λ 2 个 IDE 接口支持 4 个硬盘设备.
- λ 2 个 Serial ATA 接口支持 2 个 SATA 设备.

#### 后置面板接口

- λ 4 个 USB 2.0 接口.
- λ 1 个 VGA 接口.
- λ 1 个串行接口.
- λ 1 个并行接口.
- λ 1 个 RJ-45 网络插孔.
- λ 1 个 PS/2 鼠标 & 键盘接口.
- λ 1 个垂直音频接口包括 1 个 line-in 接口, 1 个 line-out 接口和 1 个 MIC-in 接口.

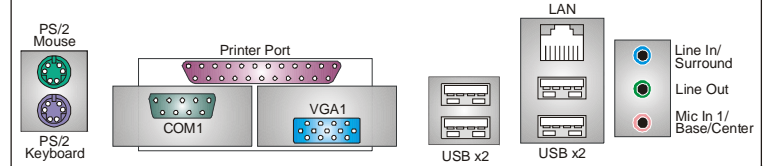

# **B. BIOS &** 软件

## **BIOS**

- λ Award 规格的 BIOS.
- λ 支持 APM1.2, ACPI 和 USB 功能.

#### 软件

- $\lambda$  支持 9<sup>th</sup> Touch<sup>TM</sup>, Flasher<sup>TM</sup>, WinFlasher<sup>TM</sup> 和 Warpspeeder<sup>TM</sup>.
- λ 为 Windows 98SE, Windows NT, Windows 2000, Windows ME, Windows XP, Red-Hat Linux 和 UNIX 系列等提供最高的性能 支持.

# *1.2* 附件

- λ FDD 数据线 x1
- λ HDD 数据线 x1
- λ 用户手册 x1
- λ 驱动光盘 x1
- λ 机箱后置 I/O 弹片 x1
- λ USB 2.0 数据线 x1 (可选)
- λ Serial ATA 数据线 x2 (可选)
- λ S/PDIF 输出数据线 x1 (可选)

主板介绍

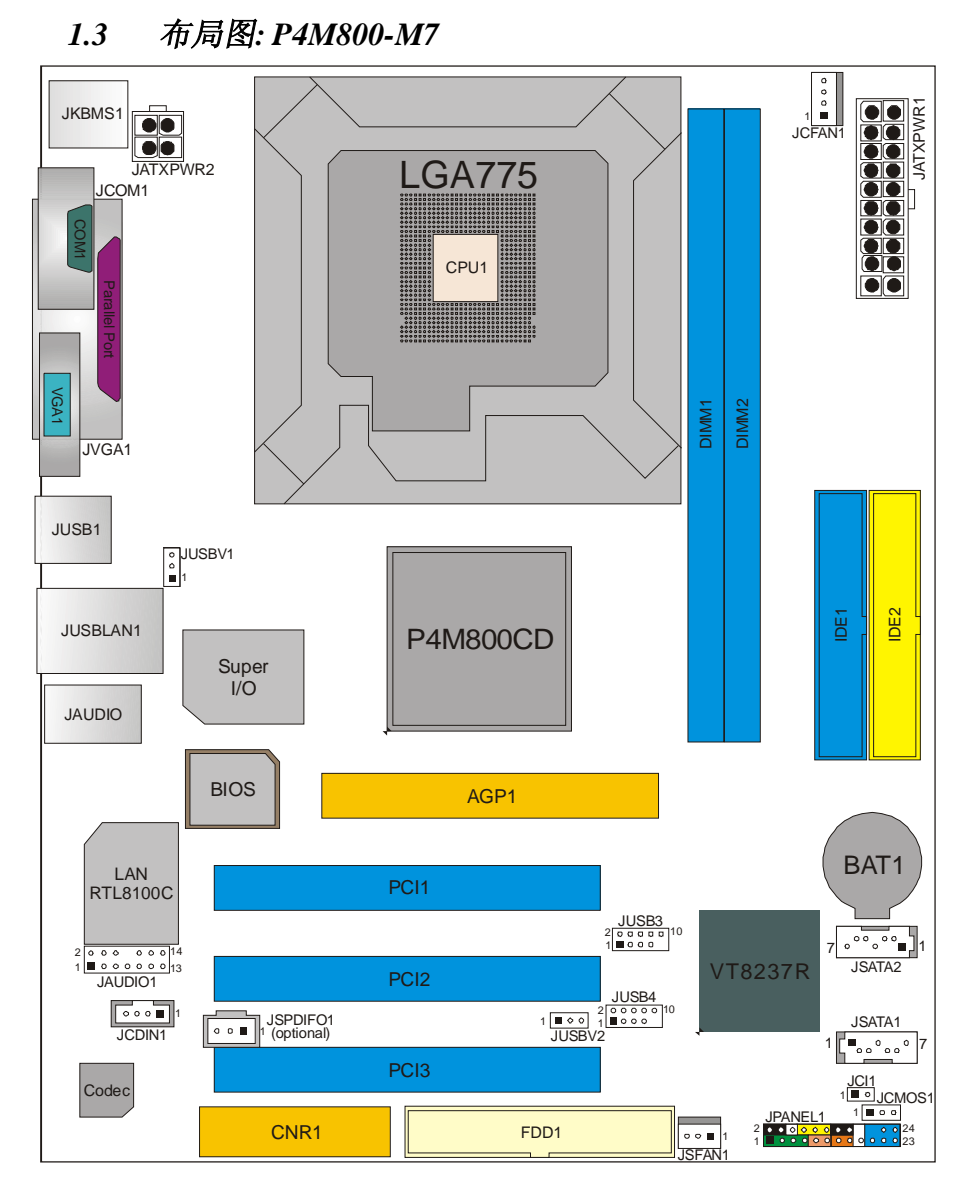

注意: ■ 标识为脚针 1.

主板介绍

*1.4* 构架索引*: P4M800-M7* 

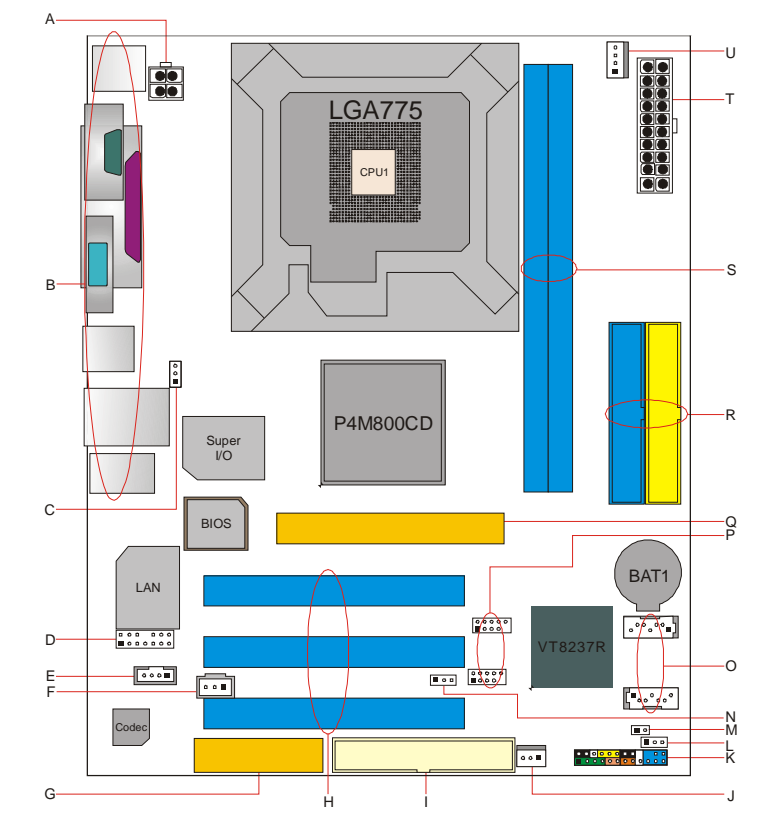

- **A.** JATXPWR2: ATX 电源接口. **L.** JCMOS1: 刷新 CMOS 接头
- 
- **C.** JUSBV1: USB 电源接头(JKBMS1, JUSB1 和 JUSBLAN1).
- **D.** JAUDIO1: 前置面板音频输出接头 **O.** JSATA1/2: Serial ATA 接口.
- **E.** JCDIN1: CD-ROM 音频输入接口 **P.** JUSB3/4: 前置 USB 接头.
- **F.** JSPDIFO1 (可选):数字音频输出接口 **Q.** AGP1: AGP 插槽.
- 
- 
- 
- 
- **K.** JPANEL1: 前置面板接口
- 
- **B.** 后置面板接口(rear side). **M.** JCI1:机箱打开信息接头
	- **N.** JUSBV2: USB 电源接头(JUSB3/4).
	-
	-
	-
- **G.** CNR1: CNR 插槽 **R.** IDE1/2: 硬盘接口
- **H.** PCI1~3: PCI 插槽. **S.** DIMM1/2: DDR 内存模组
- **I.** FDD1: 软驱接口 **T.** JATXPWR1: ATX 电源接口.
- **J.** JSFAN1: 系统风扇接头 **U.** JCFAN1: CPU 风扇接头.

主板介绍

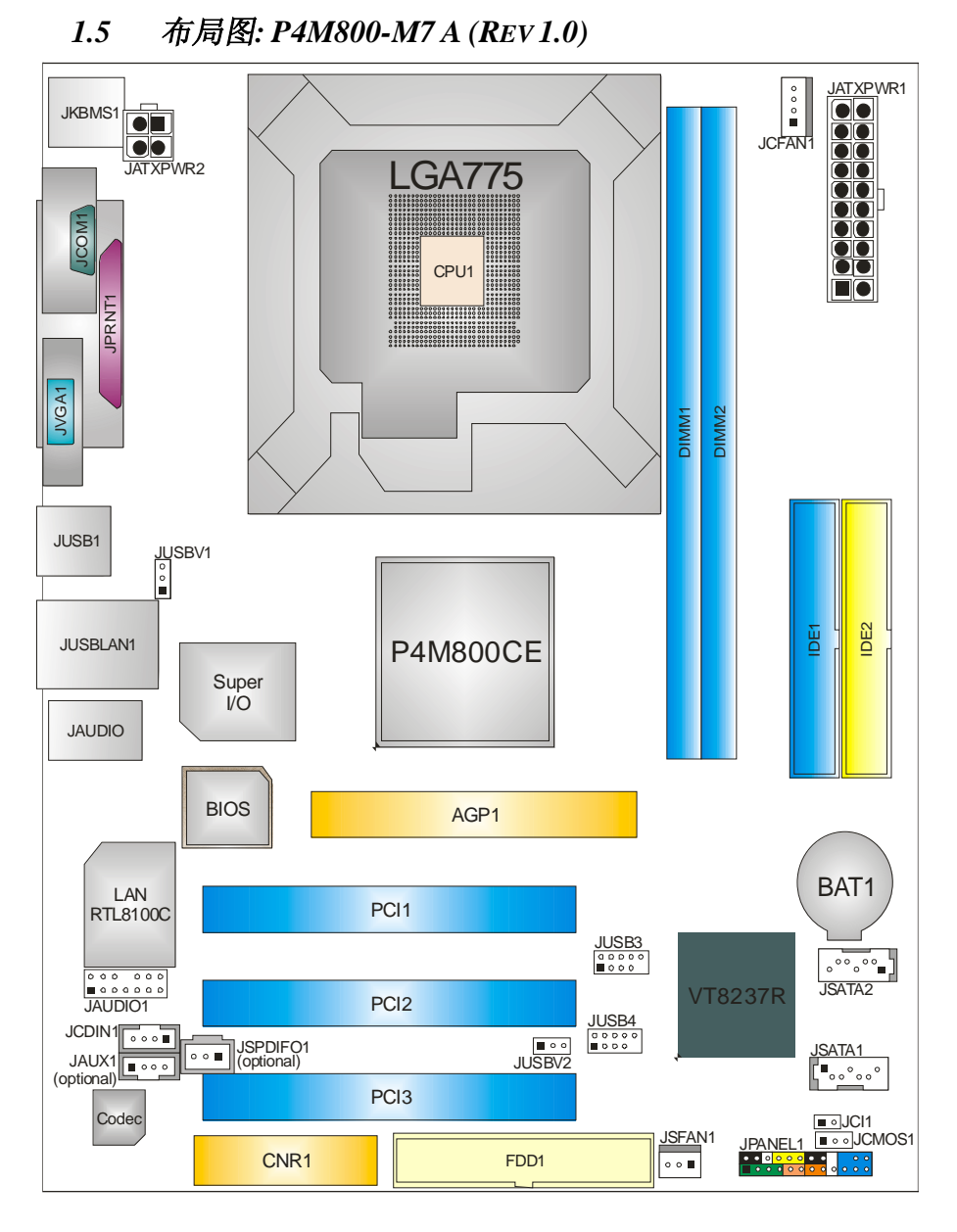

注意: ■ 标识为脚针 1.

# 主板介绍

- $\left| \cdot \right|$ **V** LGA775 **U T B**  $\frac{1}{2}$ **S** P4M800CE **C Q R**  $\sqrt{1}$ 會 . . . . . . .<br>. . . . . . . . **D** VT8237R **E F** <u>eal</u> **P** <u>te</u> te **G** 内石 **M N O E** ة قا<mark>لية 1988</mark>.<br><mark>مواد 1988 : 1</mark> **H L K I J A.** JATXPWR2: ATX 电源接口. **L.** JPANEL1:前置面板接头. **B.** 后置面板接口(rear side). **M.** JCMOS1: 刷新 CMOS 接头. **C.** JUSBV1: 后置面板 USB 电源接头. **N.** JCI1: 机箱打开信息接头.
- *1.6* 构架索引*: P4M800-M7 A (REV 1.0)*
- 
- 

**A**

- 
- **D.** JAUDIO1: 前置面板音频输出接头. **O.** JUSBV2: 前置面板 USB 电源接头.
- **E.** JSPDIFO1 (可选): 数字音频输出接口. **P.** JSATA1/2: Serial ATA 接口.
- **F.** JCDIN1: CD-ROM 音频输入接口. **Q.** JUSB3/4: 前置 USB 接头.
- 
- 
- 
- 
- 
- 
- 
- 
- **G.** CNR1: CNR 插槽. **R.** AGP1: AGP 插槽.
- **H.** JAUX1: **S.** IDE1/2: 硬盘接口.
- **I.** PCI1~3: PCI 插槽. **T.** DIMM1/2: DDR 内存模组.
- **J.** FDD1: 软驱接口. **U.** JATXPWR1: ATX 电源接口.
- **K.** JSFAN1: 系统风扇接头. **V.** JCFAN1: CPU 风扇接头.

主板介绍

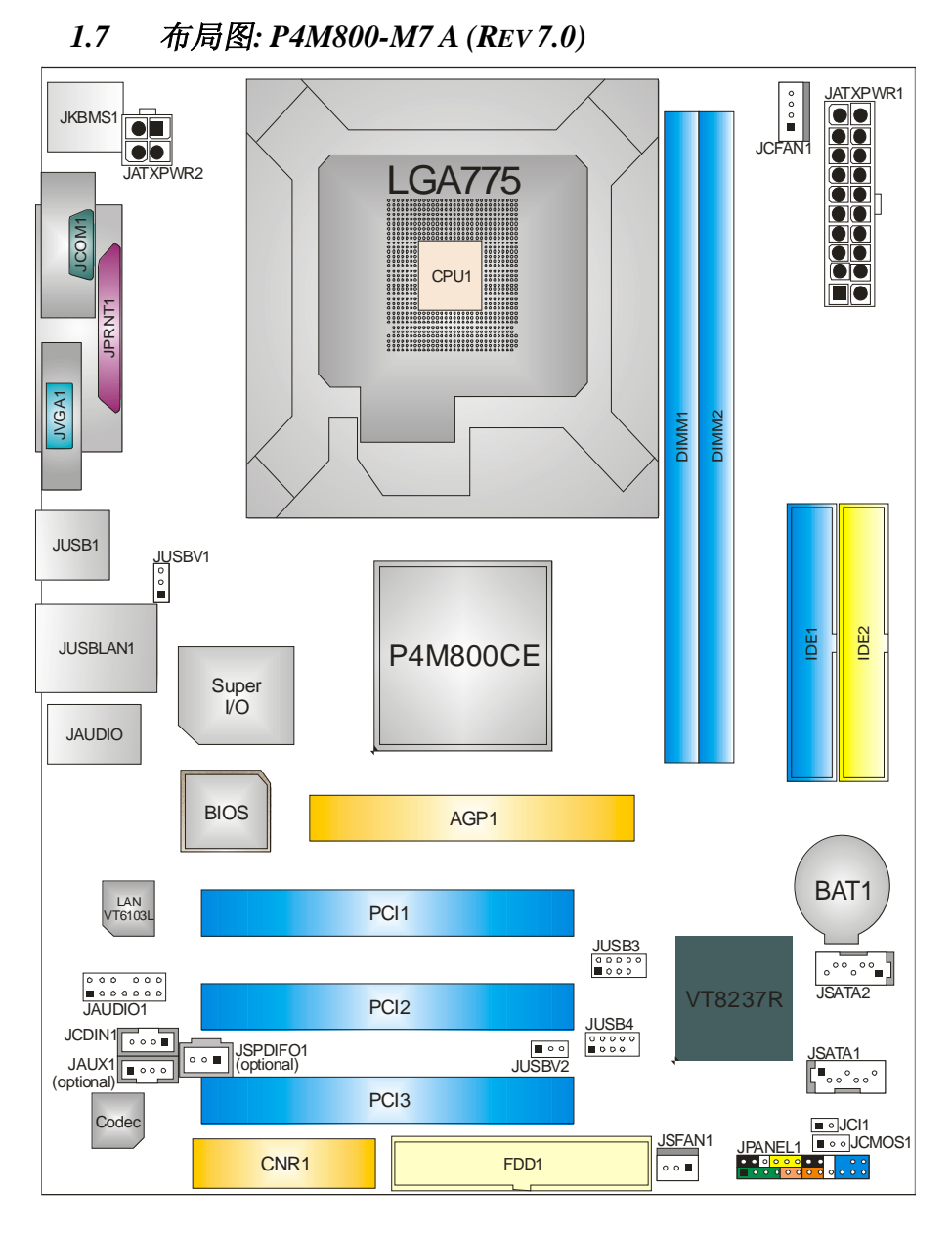

注意: ■ 标识为脚针 1.

# 主板介绍

- $\left| \cdot \right|$ **V** LGA775 **U T B**  $\frac{1}{2}$ **S** P4M800CE **C Q R**  $\sqrt{1}$ 會  $\begin{bmatrix} 0 & 0 & 0 & 0 & 0 & 0 \\ 0 & 0 & 0 & 0 & 0 & 0 \\ \end{bmatrix}$ **D** VT8237R **E F P** <u>te</u> te E. ħ **G** 内石 **M N O E** ⊶د ∎ا<br><mark>مور و و و و و ب</sup>ر ب</mark> **H L K I J A.** JATXPWR2: ATX 电源接口. **L.** JPANEL1: 前置面板接头. **B.** 后置面板接口(rear side). **M.** JCMOS1: 刷新 CMOS 接头. **C.** JUSBV1: 后置 USB 电源接头. **N.** JCI1: 机箱打开信息接头.
- *1.8* 构架索引*: P4M800-M7 A (REV 7.0)*
- 
- 

**A**

- 
- 
- **E.** JSPDIFO1 (可选):数字音频输出接口. **P.** JSATA1/2: Serial ATA 接口.
- 
- 
- 
- 
- 
- 
- 
- **D.** JAUDIO1: 前置面板音频输出接头. **O.** JUSBV2: 前置面板 USB 电源接头.
	-
- **F.** JCDIN1: CD-ROM 音频输入接口. **Q.** JUSB3/4: 前置 USB 接头.
- **G.** CNR1:CNR 插槽. **R.** AGP1: AGP 插槽.
- **H.** JAUX1: **S.** IDE1/2: 硬盘接口.
- **I.** PCI1~3: PCI 插槽. **T.** DIMM1/2: DDR 内存模组.
- **J.** FDD1: 软驱接头. **U.** JATXPWR1: ATX 电源接口.
- **K.** JSFAN1: 系统风扇接头. **V.** JCFAN1: CPU 风扇接头.

# 第二章**:** 硬件安装

# *2.1* 中央处理器*(CPU)*

## 特别注意*:*

安装 CPU 之前, 先取下针帽, 把针帽盖在空的插座上确保针脚没有被损坏. 以 便之后安装使用.

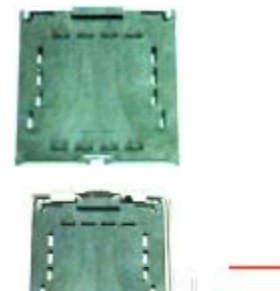

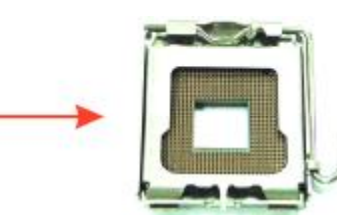

Pin Cap

步骤 **1:** 把水平杆从插槽处水平拉起至 90 度.

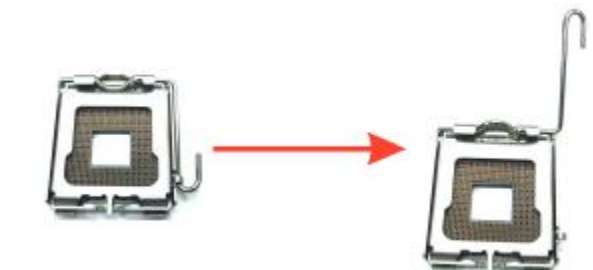

**步骤 2:** 找到黑色的边缘切脚,白色的点应该指向拉杆的支点,CPU 必须按正 确的方向放入.

*Step 2-1:* 

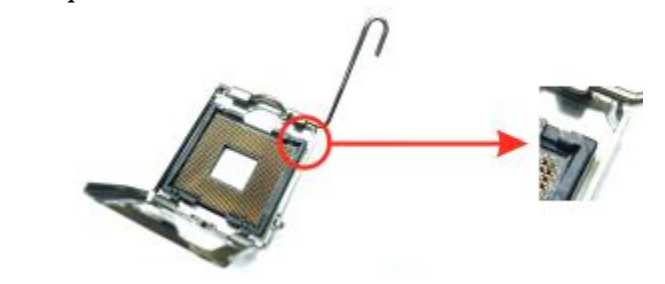

*10*

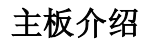

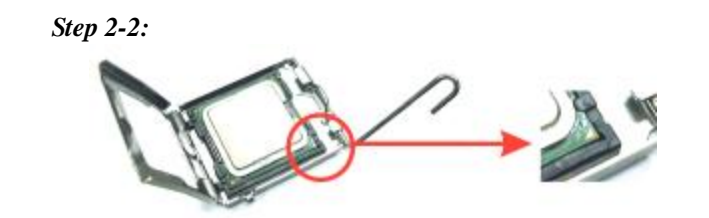

步骤 3: 固定 CPU, 把拉杆闭合.

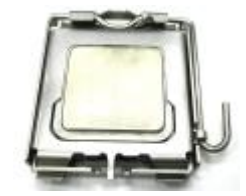

**步骤 4:** 将 CPU 风扇定位于 CPU 上,CPU 风扇的电源线连接至 JCFAN1 接口 处,完成安装.

### *2.2* 风扇接头

这些风扇接头支持电脑内置的制冷风扇,风扇引线和插头可能因制造商的不同而 有所不同,将黑色的引线连接到 pin#1.

### **CPU** 风扇接头**: JCFAN1**

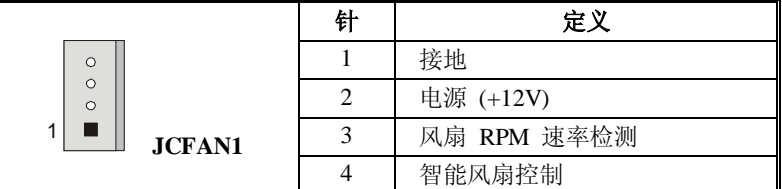

### **System** 风扇接头**: JSFAN1**

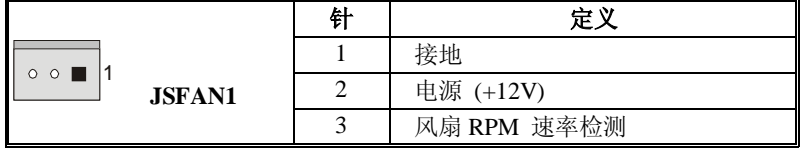

注意*:* 

JCFAN1 和 JSFAN1 都支持智能风扇控制的冷却风扇接口,其连接接口是 4 针头和 3 针头, 当连接线嵌入连接器内, 请注意红线是阳极须接到第二 个针脚,黑线接地须接到 GND 针脚.

# *2.3* 内存模组安装

1.

1. 掰开内存插槽两端的卡扣.对齐内存和插槽,内存上的缺口与插槽的缺口要对应一 致.

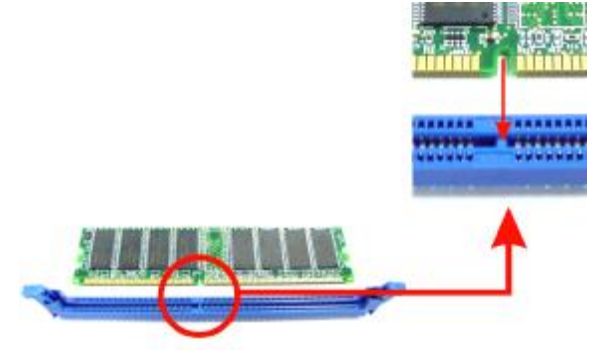

2. 将内存垂直平稳的插入插槽,卡扣重新复位即可固定好内存.

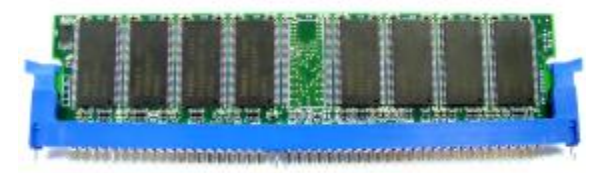

注*:* 

如你需要改变 DDR 模组,为确保系统安全.首先,请从电源接口中拔出 20-pin 电 源线,接着可改变内存模块. 然后在电源接口上插上电源,最后可开启系统.

# *2.4* 接口*&* 插槽

## 软盘接口**:FDD1**

此主板提供一个标准的软驱接口,支持 360K, 720K, 1.2M, 1.44M 和 2.88M 类型 的软盘. 此接口支持被提供的软驱数据线.

### 硬盘接口:**IDE1/IDE2**

此款主板有一个 32 位增强型的 PCI IDE 控制器,可提供 PIO 模式 0~5,总线控制 模式和 Ultra DMA 33/66/100 功能.它有两个硬盘接口: IDE1 (主)和 IDE2 (从).

 IDE 接口可以联接主\从硬盘驱动器,所以你可以同时联接达 4 个硬盘驱动器.第 一个

硬盘驱动器通常被联接至 IDE1.

### 外部设备互联插槽:**PCI1~PCI3**

此主板配有 3 个标准的 PCI 插槽,PCI 既是外部互联设备,也是一个扩展卡总线 标准.PCI 插槽为 32 位.

# 加速图形接口插槽**: AGP1**

通过该接口,显示器可直接与显卡相连接。此款主板支持 PCI 接口的显卡, 同 时它还配备了 AGP 插槽.AGP 显卡利用 AGP 技术以提高影像功效,特别是 3D 图形显示.

### 通讯和网络附加卡:**CNR1**

CNR 规范是一个开放的工业标准体系,它定义了一种可升级的硬件附加卡接 口,只支持调制解调器。

# **Serial ATA** 接口:**JSATA1/JSATA2**

主板有一个在双通道 SATA 接口的 PCI 到 SATA 控制器.其符合 SATA 1.0 规范. 传输速度为 1.5Gb/s.

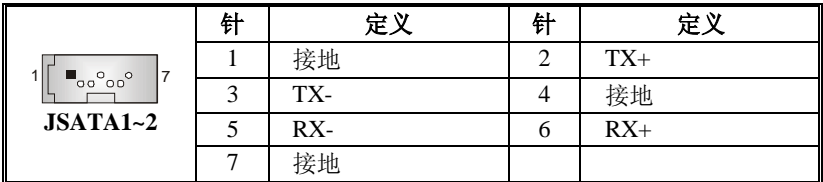

# 第三章**:** 接头**&**跳线安装

# *3.1* 跳线安装

下面的图解将引导您如何安装跳线.当跳冒放置在针脚上时,跳线为闭合(close)状 态.否则跳线为(open)状态.

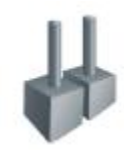

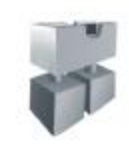

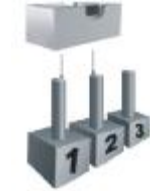

Pin 打开 Pin 闭合 Pin1-2 闭合

*3.2* 安装细节

### **USB** 电源接口:**JUSBV1/JUSBV2**

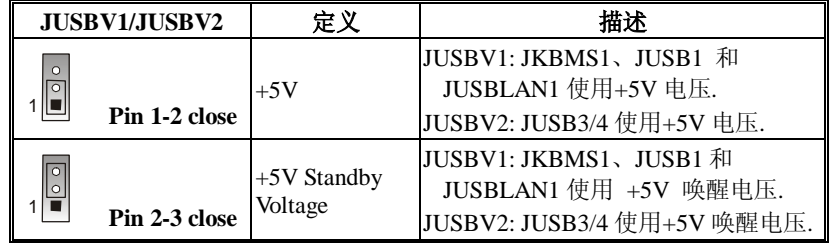

注意*:* 

为了支持"USB 设备激活系统"的功能, "JUSBV1/ JUSBV2"的跳帽应安置于 2-3 接脚上.

## 前置 **USB** 接头:**JUSB3/JUSB4**

此主板提供 2 个 USB2.0 接头, 前置面板可连接附加的 USB 数据线,可像 USB 读卡器连接 USB 设备.

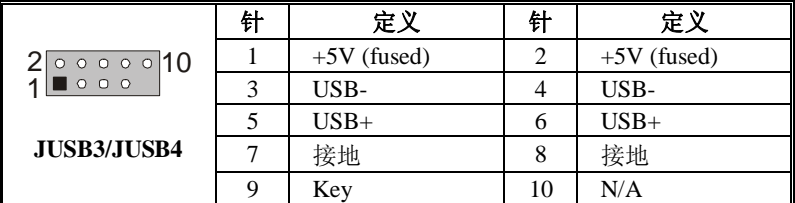

# 主板介绍

### 电源接口:**JATXPWR1/PATXPWR2**

JATXPWR1: 此连接器允许用户连接 ATX 电源供应的 20 针脚电源接口. JATXPWR2: 连接此连接器将提供 12V 电压给 CPU 电路.

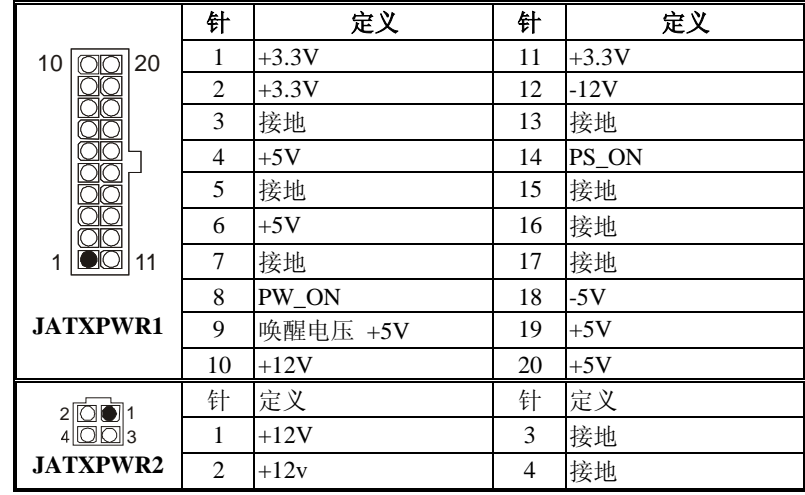

# 前置面板音频接头:**JAUDIO1**

用户将连接器连接 PC 前置音频输出时,此时后置面板音频不输出.

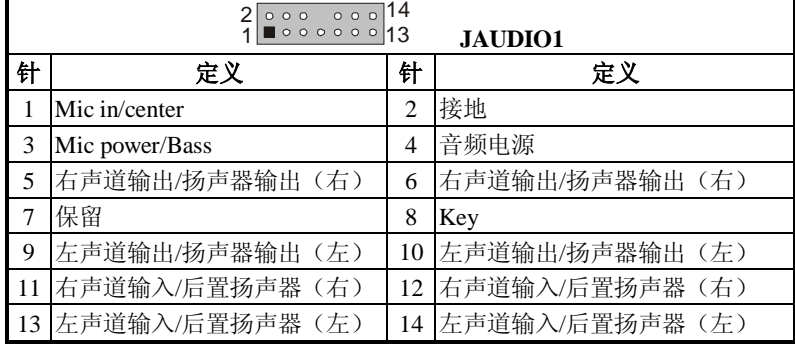

# **CD-ROM** 音频输入接口:**JCDIN1**

此连接器允许用户连接多种设备以取声源,如 CD-ROM, DVD-ROM, PCI 声卡, PCI TV 调谐卡等.

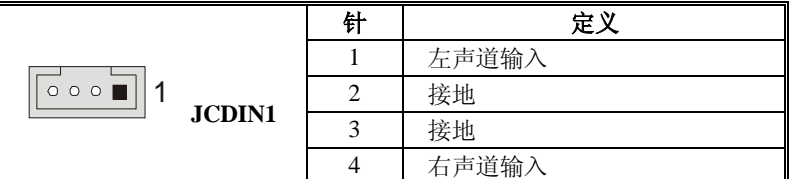

# 数字音频输出接口:**JSPDIFO1 (**可选**)**

此连接器允许用户连接 PCI 支架 SPDIF 输出接头.

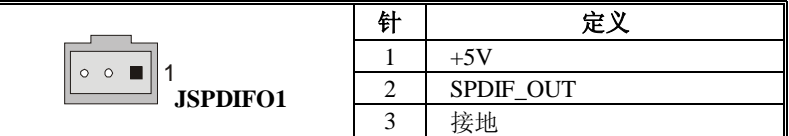

## 刷新 **CMOS** 跳线:**JCMOS1**

针脚2-3 通过跳线相连,用户可存储 BIOS 安全设置和 CMOS 数据,请据下列程 序执行以免损坏主板.

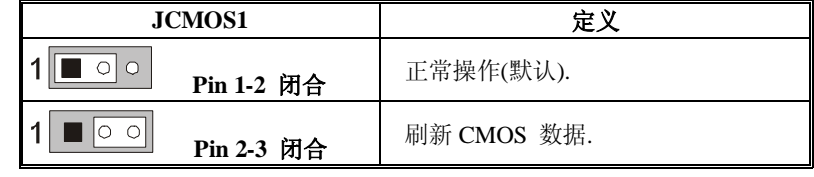

### ※ 刷新 **CMOS** 流程**:**

- 1. 断开 AC 电源线.
- 2. Pin 2-3 闭合.
- 3. 等待 5 秒钟.
- 4. Pin 1-2 闭合.
- 5. 接通 AC 电源.
- 6. 重新设置密码或清除

# 主板介绍

# 机箱打开接头:**JCI1: Chassis Open Header**

可监控机箱打开状况.如打开,将记录到 CMOS 中并在下次开机时提醒.

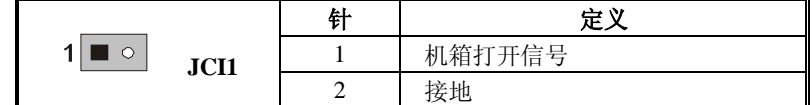

## 前置面板接头:**JPANEL1**

此 24 针脚连接器包含开机, 重启, 硬盘指示灯, 电源指示灯, 睡眠按钮, 扬声 器和 IrDA 接口. PC 前置面板含开关功能.

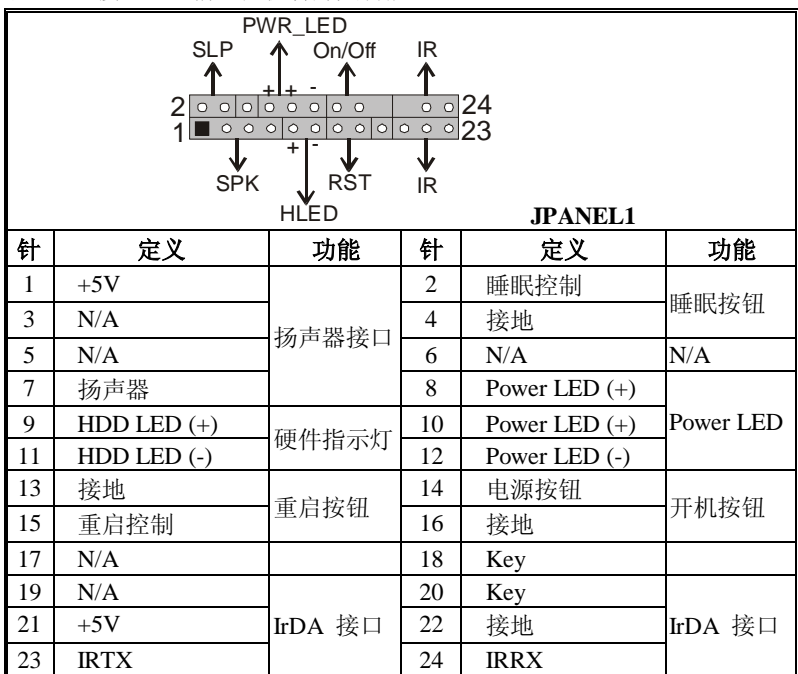

*17*

# 第四章**:** 帮助信息

# *4.1 AWARD BIOS* 铃声代码

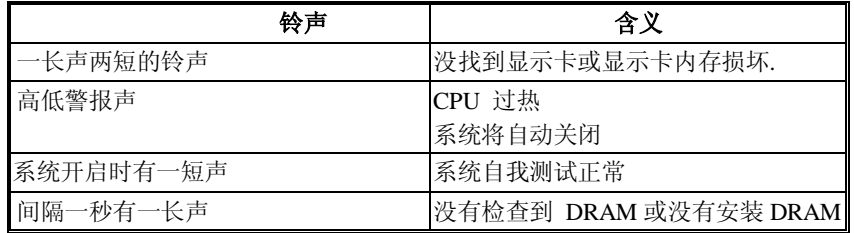

# *4.2* 附加信息

# **A.** 刷新 **BIOS**

刷新 BIOS 失败或 BIOS 中有病毒入侵,此 Boot-Block 功能能引导帮助 BIOS 正常运转.在启动系统时如有下面的信息出现,这说明 BIOS 将不能正常运行.

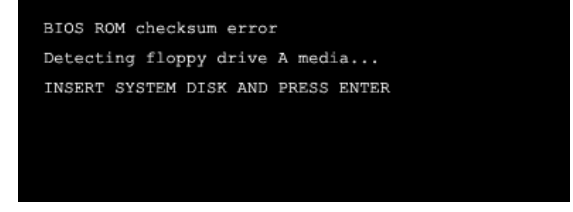

此时,请按以下程序恢复 BIOS:

- 1. 装入一个开机引导盘.
- 2. 从 Biostar 网址: [www.biostar.com.tw](http://www.biostar.com.tw) 下载 the Flash Utility "AWDFLASH.exe" .
- 3. 从 BIOSTAR 网站中分别确定主板型号和下载 BIOS.
- 4. 复制 "AWDFLASH.exe" 并单独把 BIOS 放入软驱.
- 5. 把引导盘插入软驱后按回车键.
- 6. 系统开启显示 DOS 提示符.
- 7. *"Awdflash xxxx.bf/sn/py/r"* 在 DOS 提示符内出现. (*xxxx* 表示 BIOS 名称.)
- 8. 系统将自动刷新 BIOS&重新启动.
- 9. BIOS 恢复后将正常运转.

# 主板介绍

# *B.* 过热保护系统

在开启系统数秒后如有自动关机的现象,这说明 CPU 保护功能已被激活。 CPU 过热时,防止损坏 CPU,主机将自动关机,系统则无法重启。

此种情况下,请仔细检查。

- 1. CPU 散热器平放在 CPU 表面
- 2. CPU 风扇能正常旋转。
- 3. CPU 风扇旋转速度与 CPU 运行速度相符.

确认后,请按以下步骤缓解 CPU 保护功能.

- 1. 切断电源数秒。
- 2. 等待几秒钟.
- 3. 插上电源开启系统。

或是:

- 1. 清除 CMOS 数据.
	- (查看 "Close CMOS Header: JCMOS1" 部分)
- 2. 等待几秒钟.
- 3. 重启系统.

# 介绍

此手册介绍了如何使用 ROM BIOS 中预置的 Award™来设置程序.它允许用户修改 基本的系统设置.这些特殊的信息将被储存在由电池供电的 RAM 中.所以在断电后, 设置信息仍可保留.安装在您计算机系统 ROM(只读记忆体)中的 Award BIOS™是一 个通用的工业标准 BIOS 版本.它支持 Intel Pentium ® 4 处理器输入/输出系统.BIOS 对标准磁盘驱动器,串并行接口等标准设备提供底层支持.Award BIOS™增加了一些 重要的但非标准的功能,例如防病毒,密码保护以及为控制整个系统的芯片组的具体 微调提供一个特殊的支持.这部手册的余下部分将在您设置使用系统时为您提供帮 助.

### 即插即用支持

AWARD BIOS 支持即插即用 1.0A 版本. 支持 ESCD (Extended System Configuration Data)写入.

## 支持**EPA**绿色环保

支持 1.03 版本 EPA 绿色环保规范.

#### **APM**支持

AWARD BIOS 支持高级电源管理(APM)规范 1.1&1.2 版本.电源管理是经由系统管理 中断(SMI)来执行.支持睡眠和挂起电源管理模式,硬盘驱动器与视频显示器的电源同 时也由 AWARD BIOS 管理 .

### **ACPI**支持

Award ACPI BIOS 支持 ACPI(高级配置和电源界面)规范 1.0 版本.它为电源管理和 ACPI 规范定义的电源配置能力提供 ASL 编码.由 Microsoft, Intel 和 Toshiba 研发.

## **PCI**总线支持

支持 Intel PCI(外部设备互连)局域总线规范 2.1 版本

### **DRAM**支持

支持 DDR DRAM..

### 支持**CPU**

AWARD BIOS 支持 Intel Pentium ® 4 CPU.

# 使用设置

通常,您可以用箭头键移动到高亮度选项,按<Enter>来选择,使用<PgUp>和<PgDn>键改 变选项,按<F1>寻求帮助.下面这个图表对如何使用键盘来引导系统程序设定做了详细 说明.

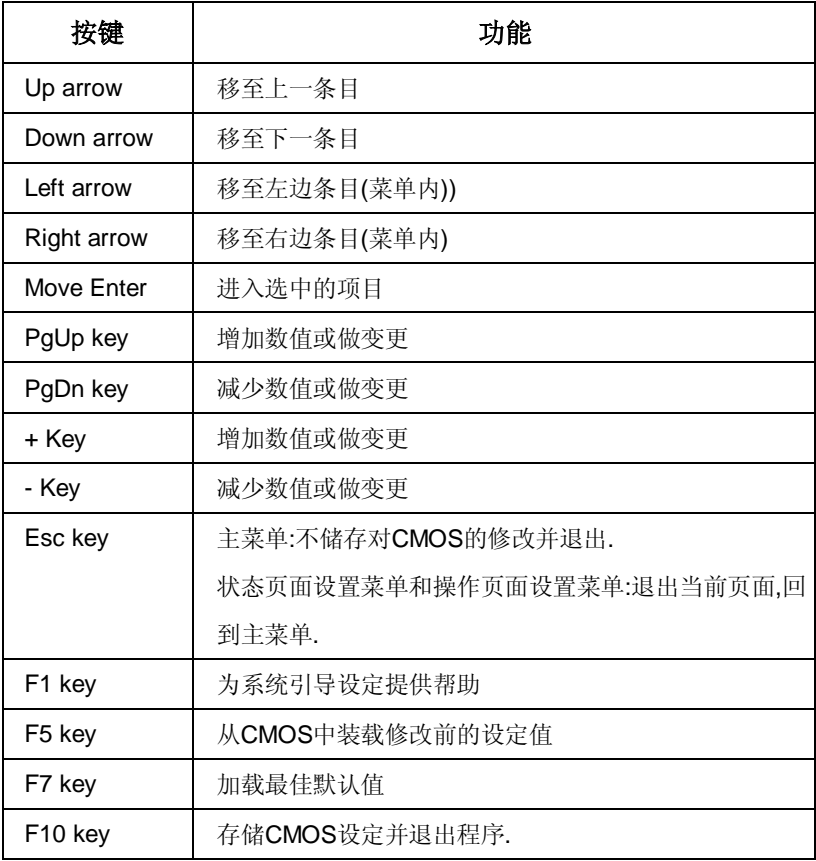

# **1** 主菜单**(MAIN MENU)**

一进入 Award BIOS™ CMOS 设置系统,主菜单就会显示在屏幕上.使用箭头键在主菜单 中的一系列设定功能中进行选择,按<Enter>接受选择,进入子菜单.

## *M*警告

此手册中有关BIOS的包含选项或默认值信息仅供参考(图 1,2,3,4,5,6,7,8,9),实际情况请参照主板上的BIOS更新信息.

n 图**1.**主菜单

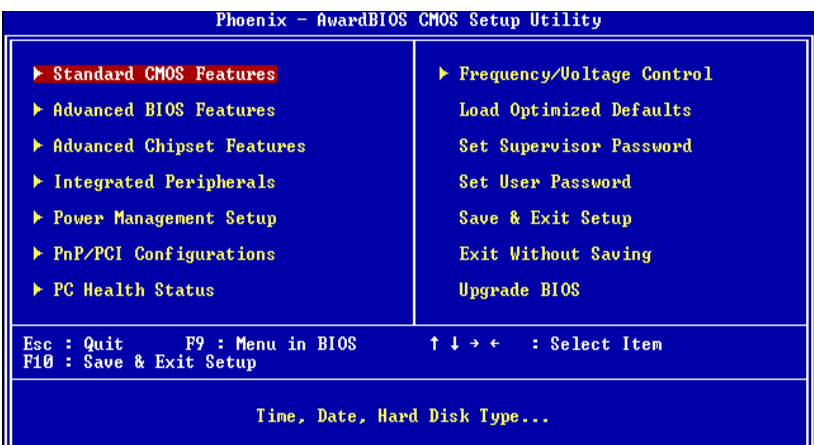

### **Standard CMOS Features**

这个子菜单包括工业标准可配置的选项.

#### **Advanced BIOS Features**

可以配置BIOS的增强型功能.

#### **Advanced Chipset Features**

设定特殊芯片组的功能.

#### **Integrated Peripherals**

设定某个IDE硬盘驱动器选项和可编程输入输出程序功能.

#### **Power Management Setup**

设置电源管理功能.

#### **PnP/PCI Configurations**

设定"即插即用"和PCI选项.

#### **PC Health Status**

监测系统硬件.

#### **Frequency Control**

允许改变CPU核心电压和CPU/PCI时钟.**(**建议您不要使用此功能**,**电压和频率若设置

#### 不当会对**CPU**或主板造成损害**)**.

#### **Load Optimized Defaults**

当系统引导出现问题时,此选择可以让你重新登陆BIOS,这些设定是厂商设置的系统 最佳值,在设置默认值前会显示一个确认信息.如下图所示.

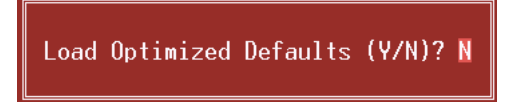

#### **Set Supervisor Password**

设定管理密码后.只有管理者才可以使用CMOS设置系统做修改.提示输入密码,如下

图.

Enter Password:

#### **Set User Password**

如果没有设置管理密码,则用户密码也会起到相同的作用,若同时设置了管理密码与 用户密码,那幺使用用户密码只能看设置信息,而不能做修改.

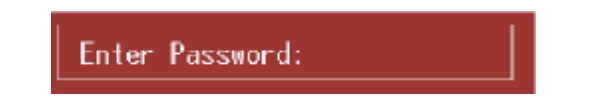

*23*

# **Save & Exit Setup**

将所有设置变更储存到CMOS(内存),退出设置,在此过程之前会有个提示信息,如下 图.

SAVE to CMOS and EXIT (Y/N)? V

## **Exit Without Saving**

舍弃所有修改并退出系统设置.在此过程之前会有个提示信息,如下图.

Quit Without Saving (Y/N)? N

# **Upgrade BIOS**

更新BIOS.

BIOS UPDATE UTILITY (Y/N)? N

# **2 :**标准 **CMOS** 功能**(STANDARD CMOS FEATURES )**

此项在标准CMOS设置菜单中被分为10部分.每一部分都包括一个或多个设置项目, 用箭头键选择项目,然后使用<PgUp>或<PgDn>键在每一项中选择你想要的值.

## n 图**2.**标准**CMOS**设置

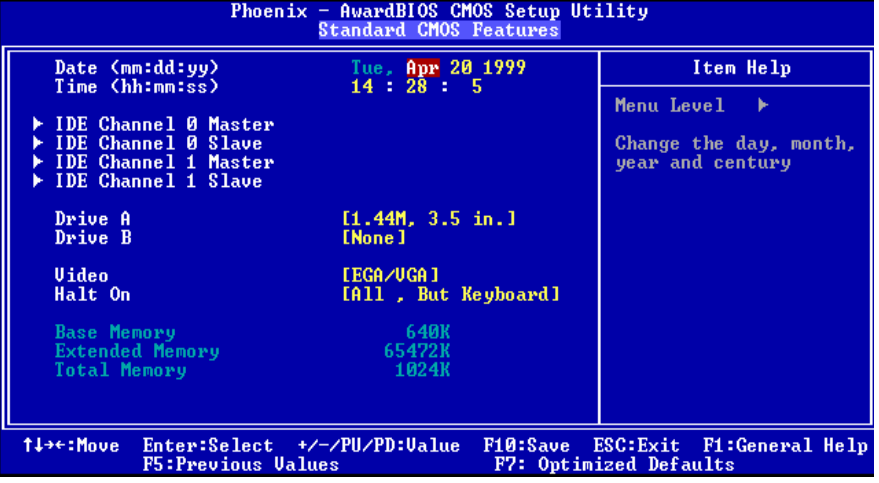

# 主菜单选项

# 此表列出了主菜单的可选项.

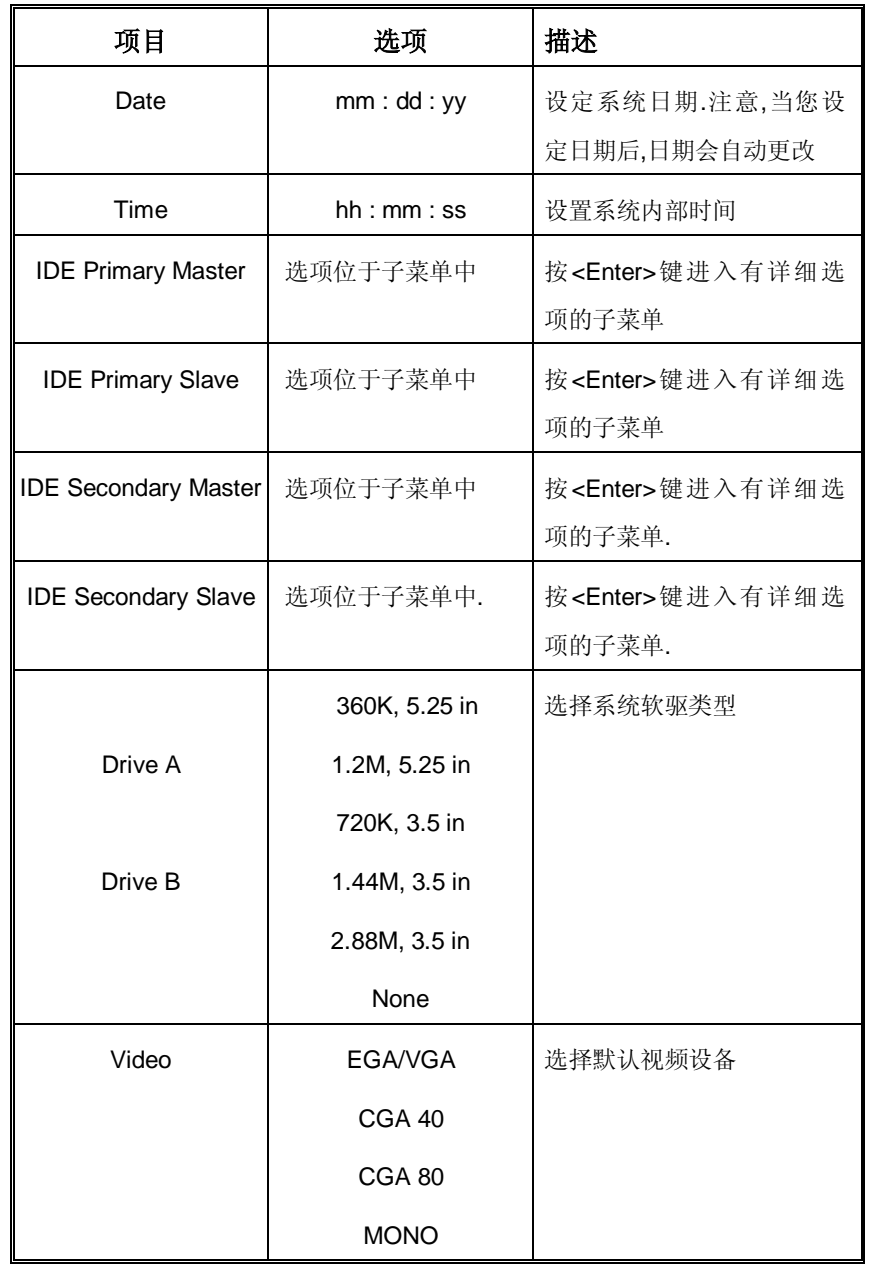

*BIOS* 设置

| 项目                     | 选项                 | 描述              |
|------------------------|--------------------|-----------------|
| Halt On                | <b>All Errors</b>  | 选择在何种情况下让BIOS中  |
|                        | No Errors          | 止自检(POST)的过程,并给 |
|                        | All, but Keyboard  | 您提醒.            |
|                        | All, but Diskette  |                 |
|                        | All, but Disk/ Key |                 |
| <b>Base Memory</b>     | N/A                | 显示开机自检测出的常规内    |
|                        |                    | 存               |
| <b>Extended Memory</b> | N/A                | 显示开机自检测出的扩展内    |
|                        |                    | 存.              |
| <b>Total Memory</b>    | N/A                | 显示系统的总内存.       |

# **3 :**高级 **BIOS** 功能**(ADVANCED BIOS FEATURES)**

# n 图**3.**高级**BIOS**设置

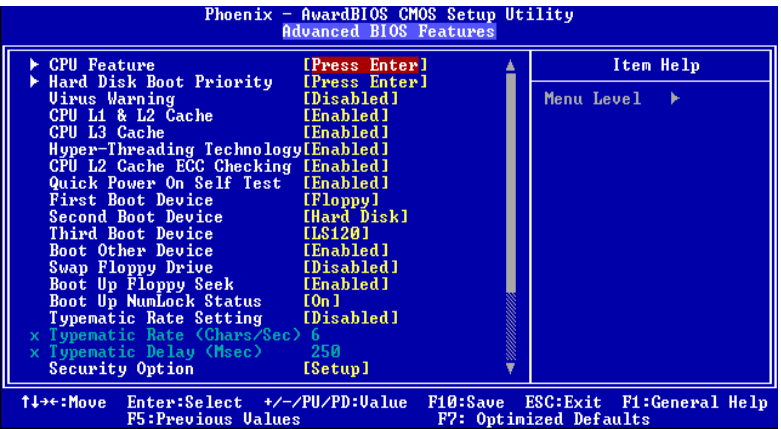

### **CPU Feature**

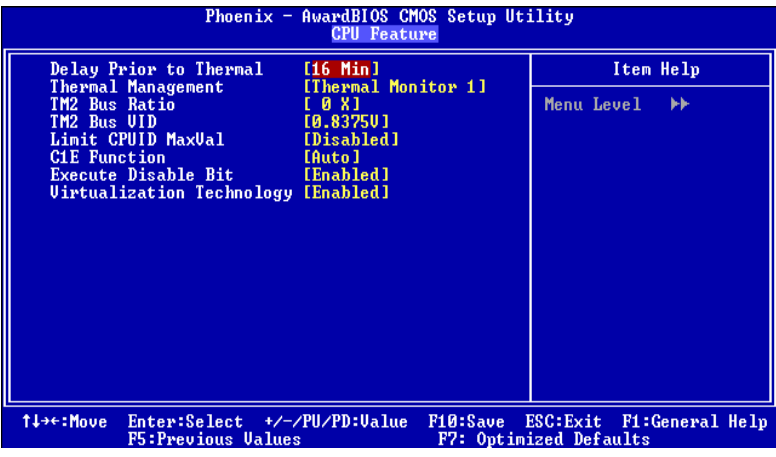

#### **Delay Prior to Thermal**

设置此项,在指定的时间之后,激活CPU过热延迟功能.

选项**:** 4, 8, **16** (默认), 32.

#### **Thermal Management**

选择监控器的热量管理.

选项**: Thermal Management 1** (默认), Thermal Management 2. 注意:选项将因你的计算机功能不同而不同**.** 

**TM2 Bus Ratio** 

抑制性能状态的频率总线,在硬模传感器从不热到热的过程中将被启动. 选项**: 0X** (默认).

**TM2 Bus VID** 抑止性能状态的电压,在硬模传感器从不热到热的过程中,它将被启动. 选项**: 0.8375 V** (默认).

**Limit CPU ID MaxVal**  设置CPU ID MaxVal最大值为3,在WinXP里设置为"Disabled". 选项**: Disabled** (默认), Enabled.

**C1E Function**  CPU C1E功能选择. 选项**:Auto** (默认).

**Execute Disable Bit**  如关闭, 可使XD功能属性标记总是处于0状态. 选项: Enabled (默认), Disabled.

**Virtualization Technology** 

如激活,VMM可以使用由vanderpool技术提供的附加硬件功能.

选项**: Enabled** (默认), Disabled.

#### **Hard Disk Boot Priority**

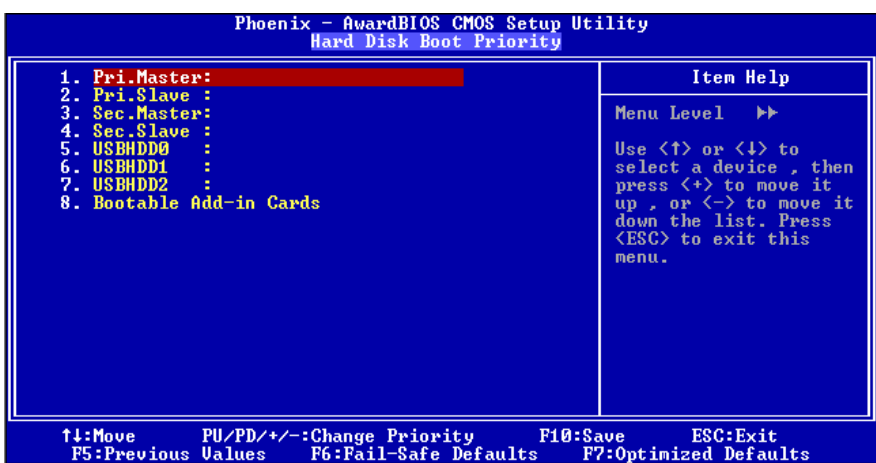

从下列选项中选择加载操作系统的设备

选项**:** Pri. Master, Pri. Slave, Sec. Master, Sec, Slave, USBHDD0, USB HDD1, USB HDD2, and Bootable Add-in Cards.

#### **Virus Warning**

选择病毒警告功能,保护IDE硬盘引导扇区.如果激活此功能,当试图修改引导扇区

时,BIOS会在屏幕上显示警告信息,并发出嘀嘀声报警.

Enabled 开启病毒保护功能.

**Disabled** (默认) 关闭病毒保护功能.

### **CPU L1&L2//L3 Cache**

根据使用的CPU/芯片组,利用此项功能,可以增加内存存取时间.

Enabled (默认) 激活缓存 Disabled 关闭缓存

#### **Hyper-Threading Technology**

激活或关闭超线程技术.Windows XP和Linux 2.4.x 选择激活(操作系统使超线程技术 最优化).其它的操作系统选择关闭 (操作系统不能使超线程技术最优化).

选项**: Enabled** (默认), Disabled.

*30*

#### **CPU L2 Cache ECC Checking**

此项允许你激活/关闭CPU L2 Cache 的ECC 检查.

选项**: Enabled** (默认), Disabled.

### **Quick Power On Self Test**

激活此选项,开机后可执行开机自检(POST)的缩减版本,略去部分自检项目,以减少开 机等待时间. Disabled 正常开机自检. **Enabled** (默认) 快速开机自检.

#### **First/ Second/ Third/ Boot Other Device**

BIOS可从系列备选驱动器中下载操作系统.

选项**:** Floppy, LS120, HDD-0, SCSI, CDROM, HDD-1, HDD-2, HDD-3, ZIP100,LAN, Disabled.

#### **Swap Floppy Drive**

如系统有两软驱,您可交换逻辑驱动名的配置.

选项**: Disabled** (默认), Enabled.

#### **Boot Up Floppy Seek**

若软驱有40或80banks,可对软驱进行检测.关闭此功能可减少开机时间.

选项**: Enabled** (默认), Disabled.

#### **Boot Up NumLock Status**

开机后选择数字键工作状态.

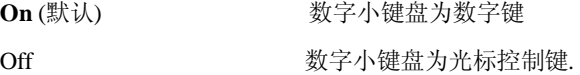

#### **Typematic Rate Setting**

击键重复率由键盘控制器决定。此功能被激活时,可选择键入率和键入延时。

选项**: Disabled** (默认) 、Enabled

### **Typematic Rate (Chars/Sec)**

设置键盘被持续按压时,每秒内响应的击键次数。

选项**: 6** (默认)**,** 8,10,12,15,20,24,30.

#### **Typematic Delay (Msec)**

设置键盘被持续按压时,开始响应连续击键的时间延迟。

选项**: 250** (默认)**,** 500,750,1000.

### **Security Option**

只有输入密码才能激活系统和/或使用CMOS设置程序时,激活此项.

System 激活系统和存取设置程序都需要密码.

**Setup** (默认) 只有在存取设置程序时才使用密码.

# 此功能只有在密码是从主设置菜单中设置的才有效.

### **MPS Version Control For OS**

BIOS支持Intel多处理器规范1.1和1.4版本,根据计算机上运行的操作系统,选择支持的 版本.

选项**: 1.4** (默认), 1.1.

#### **OS Select For DRAM > 64MB**

当您使用OS2操作系统且内存容量小于64M时,可以选择 "OS2",否则请选择 "Non-OS2"选项.

选项**: Non-OS2** (默认), OS2.

#### **Video BIOS Shadow**

选项**: Enabled** (默认), Disabled.

### **Delay For HDD<Secs>**

选项**: 0** (默认)

#### **Small Logo (EPA) Show**

是否显示EPA图标.

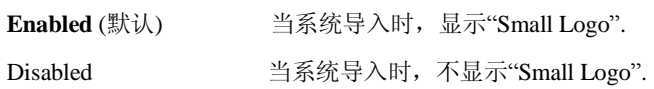

### **Summary Screen Show**

此项允许你开启或关闭屏幕显示摘要.屏幕显示摘要就是系统配置和PCI设备清单.

选项**:** Enabled, **Disabled** (默认).

# **4** 高级芯片组功能**(ADVANCED CHIPSET )FEATURES**

此子菜单允许你为安装在系统里的芯片组配置一些特殊功能.此芯片组控制总线速度和 存取系统内存资源.例如DRAM和外部存取,同时协调与PCI总线的通信.系统默认设置为 最优值.除非您确定此设置有误,否则不要去修改它.

# 图**4.**高级芯片组设置

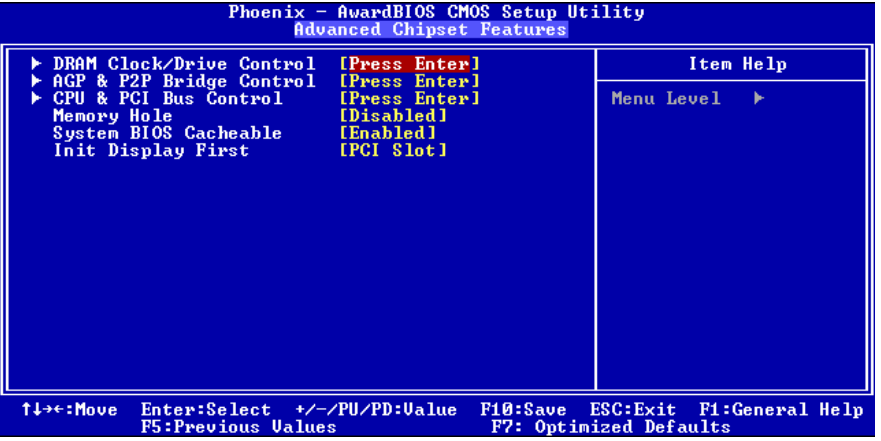

#### **DRAM Clock/Drive Control**

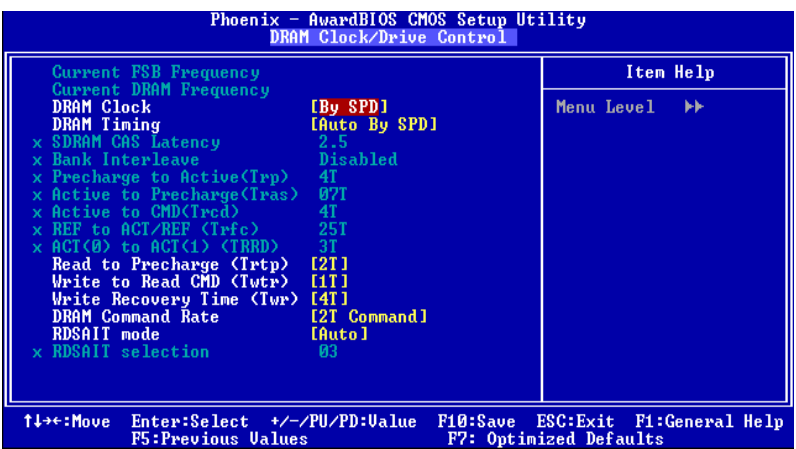

为了控制时钟/驱动器,如果你选中"DRAM Clock/Drive Control"里面的"Press Enter",按 Enter键,进入有以下选项的子菜单:

#### **DRAM Clock**

此项决定了DRAM时钟选择100MHz, 133MHz, 166MHz 还是从属于By SPD. 选项**:** 100MHz, 133MHz, **By SPD** (默认), 166MHz.

#### **DRAM Timing**

决定是否通过SPD来设置DDR时钟频率/定时. 选项**: Auto By SPD** (默认), Manual, Turbo, Ultra.

**SDRAM CAS Latency**  安装DRAM后, CAS等待的时脉周期数取决与SDRAM的时序. 选项**: 2.5** (默认),2.

# **Bank Interleave**  开启或关闭bank 交错读取功能.

选项**: Disabled** (默认), 2 bank, 4 bank.

#### **Precharge to Active (Trp)**

可以指定从预读指令到执行指令的延迟周期. 选项**:** 2T, 3T, **4T**(默认), 5T.

**Active to Precharge (Tras)**  指定最小的RAS#执行周期. 选项**: 7T**(默认), 6T.

**Active to CMD (Trcd)**  此项可指定从激活Bank到读写指令被接受的延迟周期 选项**:** 2T, 3T, **4T**(默认), 5T.

**REF to ACT/REF to REF (Trfc)**  选项**: 15T** (默认).

**ACT (0) to ACT(1) (TRRD)**  选项**: 3T** (默认).

**Read to Precharge <Trtp>**  选项**: 2T** (默认).

**Write to Read <TWtr>** 选项**: 1T** (默认).

**Write Recovery Time<TWr>**  选项**:4T** (默认).

**DRAM Command Rate**  此选项可以控制发生在上一个有效输入与下一个命令之间的时钟周期 选项**:** 1T Command, **2T Command** (默认).

**RDSAIT Mode**  选项**: Auto** (默认).

**RDSAIT Selection**  选项**:03** (默认).

#### **AGP & P2P Bridge Control**

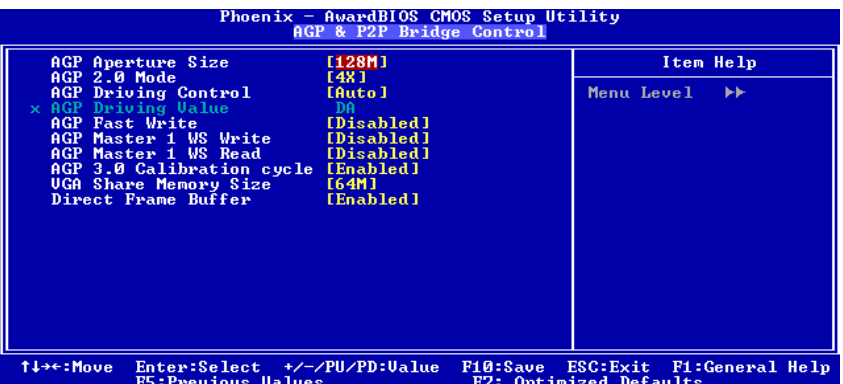

#### **AGP Aperture Size**

选择图形加速器介面孔径大小. 此孔径是PCI内存地址留给图形内存地址的空 间.符合孔径范围的主周期不需要转换,直接送至AGP. 选项: 64M, 256M, **128M** (默认), 32M, 16M, 8M, 4M.

#### **AGP 2.0 Mode**

选择AGP模式. 选项**: 4X** (默认), 2X, 1X.

#### **AGP Driving Control**

选择 "Auto",系统BIOS将有AGP卡来设置AGP输出缓冲驱动设备强度 P Ctrl,选择 "Manual",用户可以通过菜单来设定AGP输出缓冲设备强度 P Ctrl.

选项**: Auto** (默认), Manual.

#### **AGP Driving Value**

若AGP driving control设为"Manual",则此项可进行AGP驱动设定。 选项**: DA** (默认).

**AGP Fast Write** 

选项**:** Enabled, **Disabled** (默认).

#### **AGP Master 1 WS Write**

激活后, AGP (Accelerated Graphics Port) 的写入操作需经历一等待状态。 选项**: Disabled** (默认), Enabled.

#### **AGP Master 1 WS Read**

激活后, AGP (Accelerated Graphics Port) 的读取操作需经历一等待状态。 选项**: Disabled** (默认), Enabled.

**AGP 3.0 Calibration cycle** 

选项**: Enabled** (默认),Disabled.

**VGA Share Memory Size** 

选项**: 64M** (默认), Disabled.

**Direct Frame Buffer** 

选项**: Enabled** (默认),Disabled.

#### **CPU & PCI Bus Control**

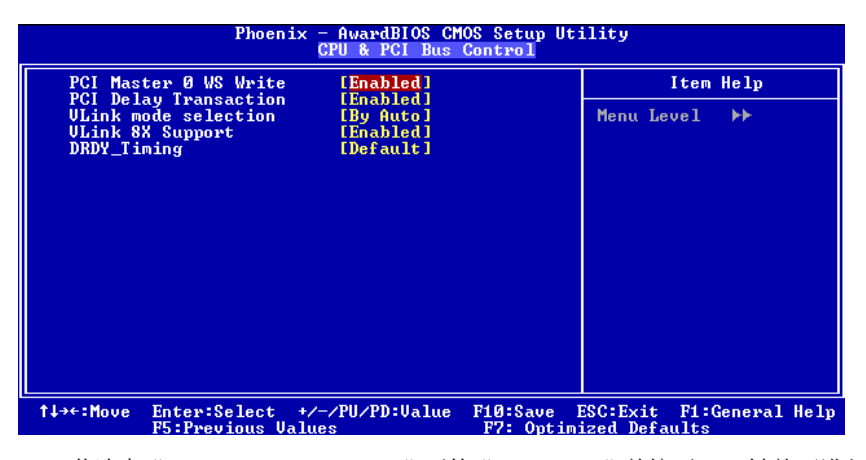

若选中"CPU & PCI Bus Control"下的"Press Enter"并按下Enter键就可进入包含下 列选项的子菜单:

#### **PCI Master 0 WS Write**

激活后PCI总线的写入经历0等待状态。

选项**: Enabled** (默认), Disabled.

#### **PCI Delay Transaction**

 芯片内还有内置32位快速写入缓冲器以支持延迟记录周期。选 Enabled 以支持PCI 版。. 选项**: Enabled** (默认), Disabled.

**Vlink mode selection** 

选项**:By Auto** (默认).

**VLink 8X Support**  激活或关闭 VLink 8X 支持. 选项**: Enabled** (默认), Disabled.

**DRDY-Timing**  选项**: default** (默认)

### **Memory Hole**

当为Enabled时, 您可以在系统内存中为与ISA适配的ROM预留一片区域。此区域预 留后,它将不能再做高速缓存。您可以在有关外部设备的一些文件中获得更详细的 资料。

选项**: Disabled** (默认), 15M – 16M.

#### **System BIOS Cacheable**

选择Enabled可加速系统BIOS ROM在F0000h~FFFFFh地址间的存储速度,由此可改 善系统的操作性能。然而,此部分的任何写入操作都可导致系统错误。 选 项: Enabled(默认)**, Disabled**.

#### **Init Display First**

你可以决定是优先激活PCI插槽还是集成VGA芯片. 选项**:** AGP**, PCI Slot** (默认).

# **5** 整合周边**(INTEGRATED PERIPHERALS)**

# n 图**5.**整合周边

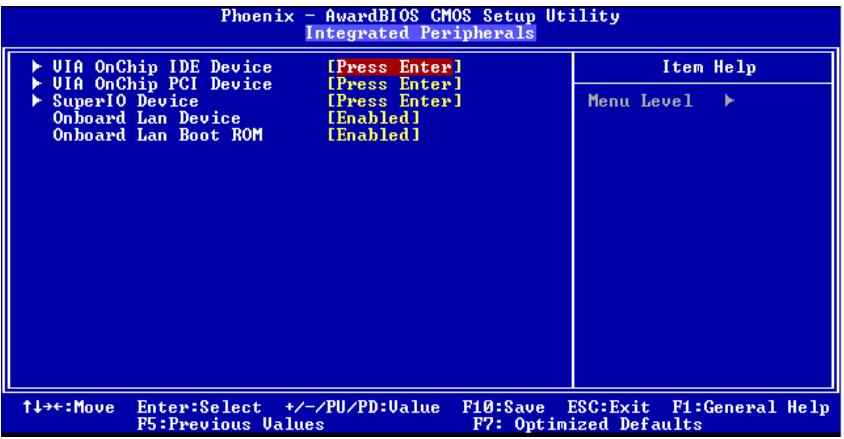

#### **VIA OnChip IDE Device**

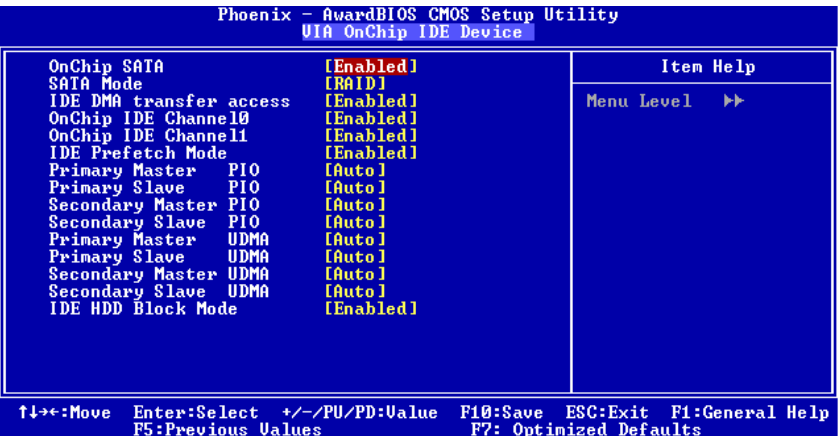

此芯片包含一个PCI IDE界面,支持两个IDE信道。

选择"Enabled"激活主和/或从IDE界面。如果你安装了一个主和/或从附加IDE界面,选 择"Disabled"关闭一个界面.如果选择了"Onchip IDE Control"下的"Press Enter",按 Enter键, 就可以进入下列选项菜单

#### **OnChip SATA**

此选项允许你激活或关闭Serial ATA功能. 选项**: Enabled** (默认), Disabled.

**SATA Mode** 

选项**: RAID** (默认.

#### **IDE DMA Transfer Access**

选项**: Enabled** (默认), Disabled.

#### **OnChip IDE Channel 0/1**

此主板芯片组中含有一个支持两个信道的PCI IDE接口,选择'Enabled'激 活主和/或从IDE接口,如果你想安装一个主从附加IDE接口,那幺选择 'Disabled'关闭一个接口.

选项**: Enabled** (默认), Disabled.

#### **IDE Prefetch Mode**

板载IDE驱动接口支持IDE预取,以加速设备存取.如果接口不支持预取操作, 并且你想安装主从附加IDE接口,请选择'Disabled'关闭此功能. 选项**: Enabled** (默认), Disabled.

#### **IDE Primary / Secondary Master / Slave PIO**

IDE PIO (程序输入/输出) 列表允许你为每一个内建IDE界面支持的IDE设 备设置一个PIO模式.模式(0-4)提供了一个递增的工作范围,在自动模式里, 系统会自动为每一个设备确定最好的模式. 选项**: Auto** (默认), Mode0, Mode1, Mode2, Mode3, Mode4.

#### **IDE Primary / Secondary Master / Slave UDMA**

如果系统IDE硬件设备支持Ultra DMA/100,并且你的操作环境包括一个DMA 驱动程序(Windows 95 OSR2 或一个 third party IDE bus master driver), 硬件 设备和系统软件也都支持Ultra DMA/100,请选择Auto,让BIOS支持. 选项**: Auto** (默认), Disabled.

#### **IDE HDD Block Mode**

如果您的IDE设备支持块模式,选择"Enabled"可自动侦测设备支持的每个扇 区的块读/写最佳值. 选项**: Enabled** (默认), Disabled.

#### **VIA OnChip PCI Device**

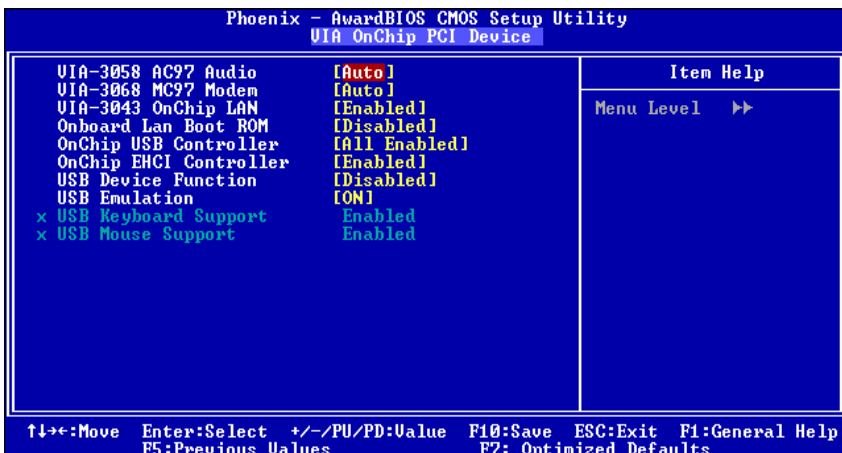

若您选中"OnChip PCI Device"下的"Press Enter",并按下Enter键,就可进 入包含下列选项的子菜单:

### **VIA-3058 AC97 Audio**

此选项可控制AC97音频系统.

选项**: Auto** (默认), Disabled.

#### **VIA-3068 MC97 Modem**

此选项可控制MC97 Modem.

选项**: Auto** (默认), Disabled.

**VIA-3043 Onchip LAN** 

选项**: Enabled** (默认), Disabled.

#### **Onboard LAN Boot ROM**

你可决定是否用板载网卡上的ROM功能。

选项**: Disabled** (默认), Enabled.

#### **Onchip USB Controller**

如果您的计算机系统内含有USB控制器,并且您有USB周边设备,则需要开启此 功能。

选项**: All Enabled** (默认), **All Disabled.** 

#### **On-chip EHCI Controller**

你可决定是否用on-chip EHCI控制器.

选项**: Enabled** (默认), Disabled.

**USB Device Function** 

选项**:** Enabled, **Disabled**(默认).

**USB Emulation** 

支持 USB legacy、keyboard、Mouse and storage.

选项**: ON** (默认), OFF.

#### **USB Keyboard/Mouse Support**

您可以决定是否激活支持USB键盘/鼠标功能。

选项**: Disabled** (默认), Enabled.

### **Super IO Device**

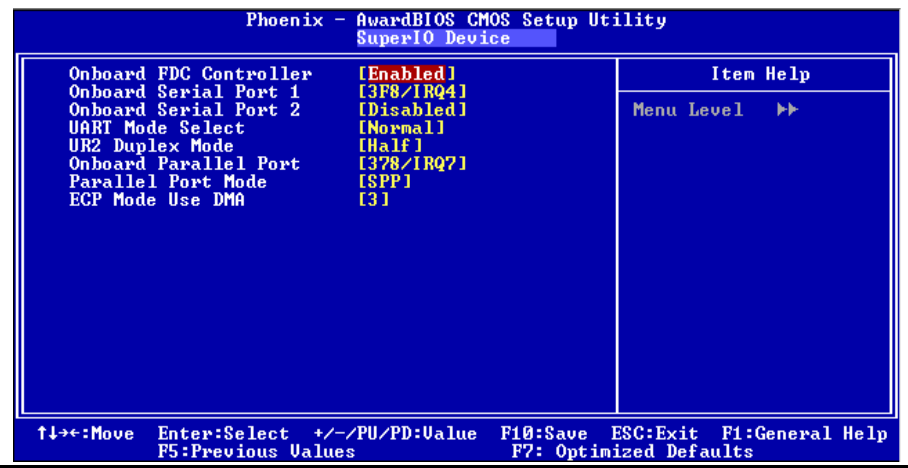

*43*

若您选中"Super IO Device"下的"Press Enter",并按下Enter键,就可进入包含

下列选项的子菜单:

# **Onboard FDC Controller**

如果系统已经安装了软盘驱动器并且你想使用,请选择激活。若你添加安 装PDD或者系统无软驱,在列表中选择关闭。

选项**: Enabled** (默认), Disabled.

### **Onboard Serial Port 1**

为主/从串行口选择地址与中断。

选项**:** Disabled, **3F8/IRQ4 (**默认), 2F8/IRQ3, 3E8/IRQ4, 2E8/IRQ3, Auto.

#### **Onboard Serial Port 2**

为主/从串行口选择地址与中断.

选项**: Disabled** (默认), 2F8/IRQ3, 3F8/IRQ4, 3E8/IRQ4, 2E8/IRQ3, Auto.

#### **UART Mode Select**

此项可以设定使用板载I/O芯片的何种红外传输(IR)功能。

选项**: Normal** (默认), AS KIR, IrDA.

#### **UR2 Duplex Mode**

选择接至红外线接口的红外线设备的设定值,全双工模式允许双向传输, 半双工模式在同一时间只允许单向传输。 选项**: Half** (默认), Full.

#### **Onboard Parallel Port**

为并行接口接口选择相应的I/O地址。 选项**: 378/IRQ7** (默认), 278/IRQ5, 3BC/IRQ7, Disabled.

### **Parallel Port Mode**

默认值是SPP。

## 选项**:**

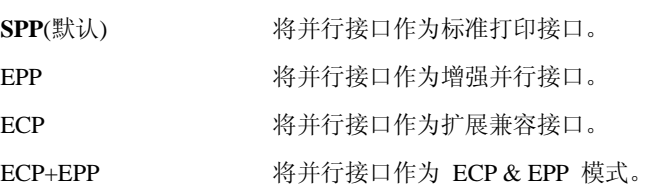

## **ECP Mode Use DMA**

为接口选择DMA信道。

选项**: 3** (默认), 1.

### **Onboard LAN Device**

激活或关闭板载LAN 设备. 选项**: Enabled** (默认), Disabled.

#### **Onboard LAN Boot ROM**

你可决定是否用板载网卡上的ROM功能。

选项**: Disabled** (默认), Enabled.

# **6** 电源管理设置**(POWER MANAGEMENT SETUP)**

电源管理设置菜单可进行系统节能与开关机设定

# n 图**6.**电源管理设置

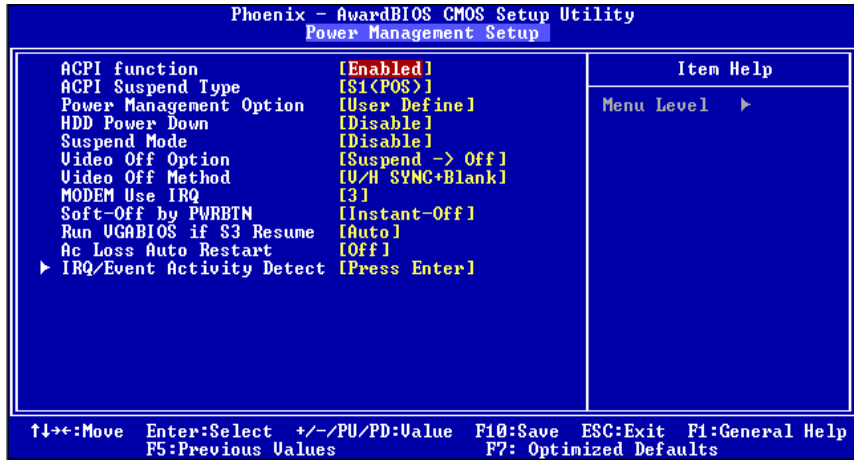

#### **ACPI Function**

此项显示高级配置与电源管理状态(ACPI).

选项**: Enabled** (默认), Disabled.

### **ACPI Suspend Type (Not support Version 7.x)**

在ACPI操作系统中选择Suspend(挂起)类型.

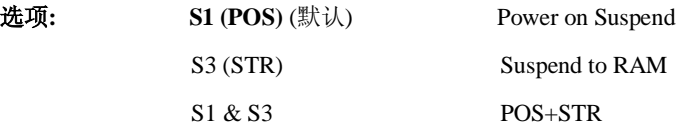

#### **Power Management**

允许你选择节能方式(程度)可直接影响下列项目:

1.HDD Power Down.

2.Doze Mode.

3.Suspend Mode.

电源管理共有4种选择模式,其中3种已固定模式设置 Min. Saving

> 最小节能管理模式 休眠模式= 1 hr. 备用模式= 1 hr 挂起模式= 1 hr. HDD当机模式= 15 min

Max Saving

只适用于SL CPU的最大节能管理模式 休眠模式= 1 min 备用模式= 1 hr 挂起模式= 1 hr HDD当机模式= 1 min.

## 用户定义 (默认)

自己设定每一种省电模式. 当不取消时,每种省电范围从1到60分钟.但HDD Power Down除外,其范围 从1至15分钟.

#### **HDD Power Down**

激活此项,当超过系统静止时间后,硬盘驱动器将被关闭,其它设备仍运作。 选项**: Disabled** (默认), 1 Min, 2 Min, 3 Min, 4 Min, 5 Min, 6 Min, 7 Min, 8 Min, 9 Min, 10 Min, 11 Min, 12 Min, 13 Min, 14 Min, 15Min.

#### **Suspend Mode**

激活并超过系统设的静止时间后,除CPU外所有的设备将被关闭. 选项**: Disabled** (默认), 1Min, 2Min, 4Min, 8Min, 12Min, 20Min, 30Min, 40Min, 1Hour.

#### **Video Off Option**

此选项决定何种状态下关闭显示器. 选项**: Suspend**→**Off** (默认), Always on.

#### **Video Off Method**

设定显示器关闭方法.

#### **V/H SYNC+Blank**

此项会使系统关闭水平和垂直同步信号,清空视频缓冲器.

## **Blank Screen**

视频缓冲仅有空白输入,屏幕无信号显示

#### **DPMS** (默认)

显示能源管理信号.

#### **Video Off In Suspend**

选择关闭显示器的方法. 选项**: Yes** (默认), No.

#### **MODEM Use IRQ**

此选项决定MODEM所能使用的IRQ. 选项**:3** (默认)/ 4 / 5 / 7 / 9 / 10 / 11 / NA.

#### **Soft-Off by PWR-BTTN**

系统当机后,按住电源开关4秒钟,系统进入软关机状态.

选项**:** Delay 4 Sec, **Instant-Off** (默认).

#### **Run VGABIOS if S3 Resume**

激活此项后, 当系统从S3状态下被唤醒时, BIOS将运行VGA BIOS功能对VGA显卡 进行初始化。关闭此功能,则系统启动时间将会缩短。系统需要AGP驱动程序对VGA 显卡进行初始化,所以,如果VGA显卡不支持初始化功能,则显示器将不能正常显 示或不能从S3状态下被唤醒。 选项**:**Auto, **Yes** (默认), No.

#### **Ac Loss Auto Restart**

此部分可使系统在意外关机并恢复通电时,自动决定系统操作,有3个电源给保存开机 指令的CMOS区供电.:主板电池(3V), Power Supply (5VSB)和Power Supply (3.3V). 当 AC电源不供电,主板使用3V主板电池电源.如果AC电源供电,但是 Power Supply 未 开启,那幺使用Power Supply 5VSB 电源,当Power Supply 开启,那幺使用Power Supply 3.3V电源.

共有三个选项: "Former-Sts", "On", "Off". **"Off"** (默认) 交流电源恢复时,将CMOS设置为关闭状态. 交流电源恢复时,将CMOS设置为打开状态. "Former-Sts" 交流电源恢复时,维持CMOS断电前的最后状态. 例如,当系统激活时,若设置为"Former-Sts"并且AC电源断开,当AC电源恢复后,系统 会

自动开机,若在系统关闭状态下,AC电源断掉,接通电源后.系统仍为关机状态.

### **IRQ/Event Activity Detect**

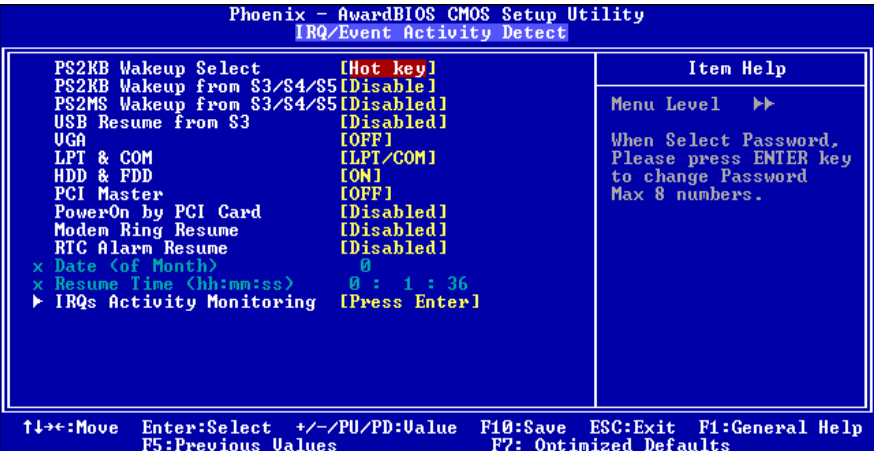

若您选"IRQ/Event Activity Detect"下的"Press Enter",并按下Enter键,可进入 包

含下列选项的子菜单:

 **PS2KB Wakeup Select**  选择密码时,请按输入键选择最多有8位数的密码 选项: **Hot Key** (默认).

#### **PS2KB Wakeup from S3/ S4/ S5**

使用PS2键将系统从S3/ S4/ S5状态下唤醒.. 选项: **Disabled** (默认), Ctrl+F1, Ctrl+F2. Ctrl+F3, Ctrl+F4, Ctrl+F5, Ctrl+F6, Ctrl+F7, Ctrl+F8, Ctrl+F9, Ctrl+F10, Ctrl+F11, Ctrl+F12, Power, Wake, Any Key.

#### **PS2MS Wakeup from S3/ S4/ S5**

使用PS2键将系统从S3/ S4/ S5状态下唤醒. 选项: **Disabled** (默认), Ctrl+F1, Ctrl+F2. Ctrl+F3, Ctrl+F4, Ctrl+F5, Ctrl+F6, Ctrl+F7, Ctrl+F8, Ctrl+F9, Ctrl+F10, Ctrl+F11, Ctrl+F12, Power, 唤醒, 任意键.

#### **USB Resume from S3**

允许使用USB键将系统从S3状态下激活. 选项**: Disabled** (默认), Enabled.

**VGA** 

此项设为开后,VGA接口处的任何动作都可将系统从节能状态唤醒.

选项**: Off** (默认), On.

#### **LPT & COM**

此项设为开后,任何COM(serial)/LPT (printer)接口处的动作都可将系统从节 能状态唤醒. 选项**: LPT/COM** (默认), COM, LPT, NONE.

#### **HDD & FDD**

此项设为开后,软驱和硬盘驱动器处的任何动作都可将系统从节能状态 下唤醒. 选项**: On** (默认), Off.

#### **PCI Master**

设为开后,你需一支持电源管理功能的附加网卡,它也需支持网络唤醒跳线 功能.

选项**: Off** (默认), On.

### **PowerOn by PCI Card**

选择开启后,来自PCI的PME信号是系统回至全功能状态. 选项**: Disabled** (默认), Enabled.

*50*

# **Modem Ring Resume**

选项**: Disabled** (默认), Enabled.

#### **RTC Alarm Resume**

若设为Enabled,您可设定适时时钟将系统从睡眠状态唤醒的日期与时 选项**:** Enabled**, Disabled** (默认).

#### **Date (of Month)**

可设定系统引导的月份.只有将"RTC Resume"设为"Enabled"时才可 行此项.

#### **Resume Time (hh:mm:ss)**

您可设定系统的引导时间(小时/分/秒).只有当"RTC Resume" 为"Enabled"时才可进行此项设定**.** 

#### **IRQs Activity Monitoring**

按下Enter键进入唤醒功能配置子菜单.(如 LPT & COMM 的唤醒).

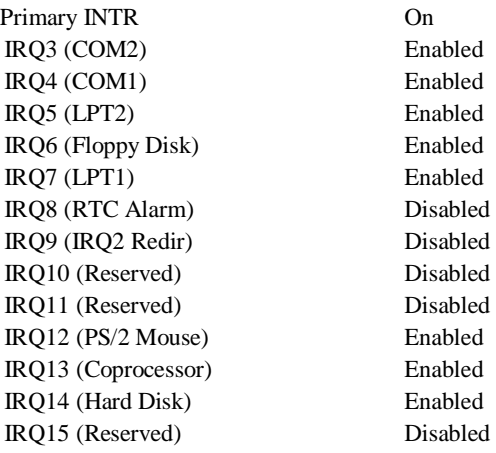

*51*

# **7 PNP/PCI** 配置**(PNP/PCI CONFIGURATIONS)**

介绍PCI总线系统如何配置.PCI或个人电脑互连是一个允许I/O设备以近似GPU的工 作频率(其内部特定电路间的频率)来运行的系统.此部分技术含量高,只有经验丰富 的用户才可对默认值做变更.

## n 图**7. PnP/PCI**配置

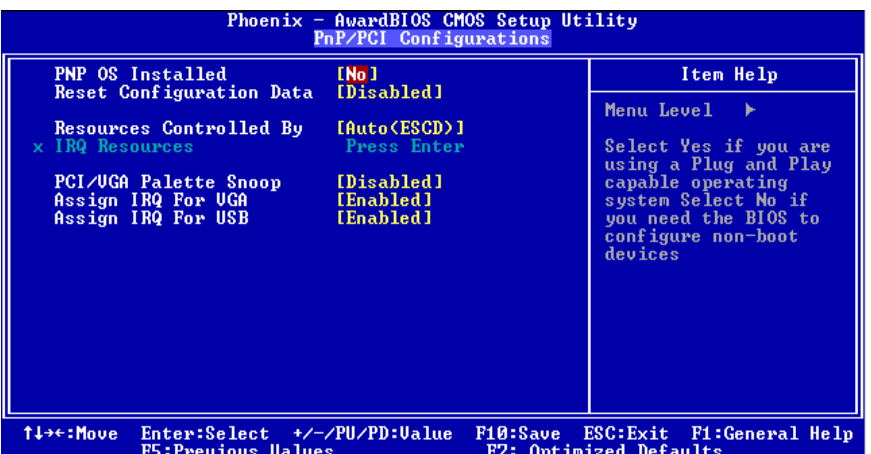

#### **PNP OS Installed**

当设定成"Yes"时,BIOS只会对启动(Booting)用的PnP卡初始化(如VGA、IDE、 SCSI).剩下PnP的卡将交由具有PnP功能的操作系统如Windows95来初始化.当设成 "No"时,BIOS将对所有的PnP做初始化的动作.故对于不具有PnP功能的操作系统 (DOS, Netware),次选项必须被设为"No".

选项**: No** (默认), Yes.

#### **Reset Configuration Data**

系统**BG**支持RP,此功能要求系统记录设定的资源并保护资源.每一周边配置都有 一称为ESCD的节点.此节点记录每一设定资源.系统需要记录并更新ESCD在内存的位 置.这些位置(40保留在系统BG里.如果选择Disabled(默认值),那幺系统ESCD只 有在最新配置与上一次相异时才会更新.如果选择Enabled,那幺会迫使系统更新 ESCD 然后自动设定在"Disabled"模式.

在Resources Controlled by function 内选择 "Manual"上述信息会出现在屏幕上. Legacy 表明资源被分配至ISA总线,且传送至不具PrP功能的ISA附加卡.POI/ISA PrP表明资源被分配至PCI总线或传送给ISA PrP附加卡和外围设备.

选项**: Disabled** (默认), Enabled.

#### **Resources Controlled By**

选择"Ato(ESCI)"(默认),"系统BCS会检测系统资源并自动分配相关的IRO和 DM信道给接口设备.通过选择Nanual,用户需要为每一个附加卡分配IRQ和DMA, 确 保IRQIDM和I/O接口没有冲突

#### **IRQ Resources**

依据设备使用的中断类型,你可以对每一个系统中断类型进行分配.键入"Rress Erter"可进入设置系统中断的子菜单.只有在'Resources Cortrolled By'被设置 成'Manual'时才可以进行配置.

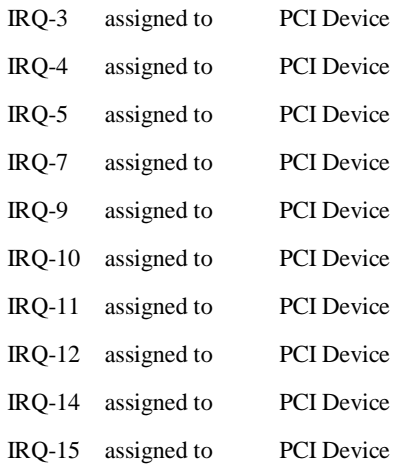

### **PCI / VGA Palette Snoop**

可选择激活或关闭操作.一些图形控制器会将从VGA空制器发出的输出映像到显示器 上,以此方式来提供开机信息.若无特殊情况,请遵循系统默认值.

另外,来自VCA控制器的色彩信息会从VCA控制器的内置调色板生成适当的颜色.图形 控制器需要知道在VG控制器调色板里的信息,因此ron-VGA图形控制器看VGA调色板 的显存记录窥探数据.在PCI系统中,当VCA控制器在PCI总线上并且rcn-VCA控制器在 ISA总线上,如果PCI VGA控制对写入有反应,则调色板的写入缓存信息不会显示在 ISA总线上.

PCI VGA空制器将不对写入做答复,只窥探数据,并允许存取到前置ISA总线,Non-VGA ISA图形控制器可以窥探ISA总线的数据,除了以上情况,请关闭此选项.

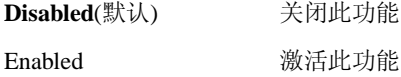

#### **Assign IRQ For VGA**

此项目选择VGA中断.

选项**: Enabled** (默认), Disabled.

#### **Assign IRQ For USB**

此项目选择USB中断.

选项**: Enabled** (默认), Disabled.

# **8 PC** 健康状态**(PC HEALTH STATUS)**

# n 图 **8. PC**健康状态

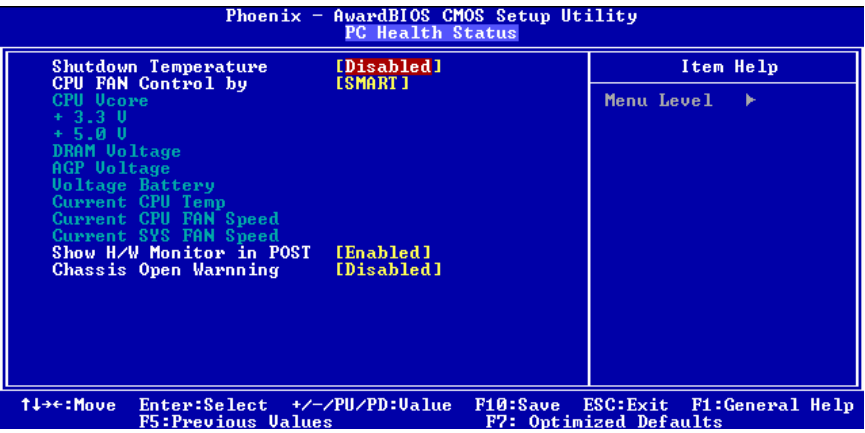

#### **Shutdown Temperature**

设置CPU当机温度,此项功能只有在Windows 98 ACPI模式下有效. 选项: 60° C/140°**F**, 65° C/149°F, Disabled (默认).

### **CPU FAN Control by**

选择"smart"能够降低CPU风扇躁声. 选项**:SMART**(默认),always on.

#### **CPU Vcore/ AGP Voltage/+3.3V/ +5.0V/ DRAM Voltage/Voltage Battery**

自动检测系统电压状态.

### **Current CPU Temp**

显示当前CPU的温度.

#### **Current CPU FAN Speed**

显示当前CPU风扇的转速.

### **Current SYS FAN Speed**

显示当前系统风扇的转速

### **Show H/W Monitor in POST**

如果您的计算机有监控系统,它就会在开机自检过程中显示PC健康状况的监控信息. 此项可让您进行延时选择.

选项**: Enabled** (默认), Disabled .

## **Chassis Open Warning**

机箱打开警报.

选项**: Disabled** (默认), Enabled.

# **9** 频率控制**(FREQUENCY CONTROL)**

## n 图**9.**频率控制

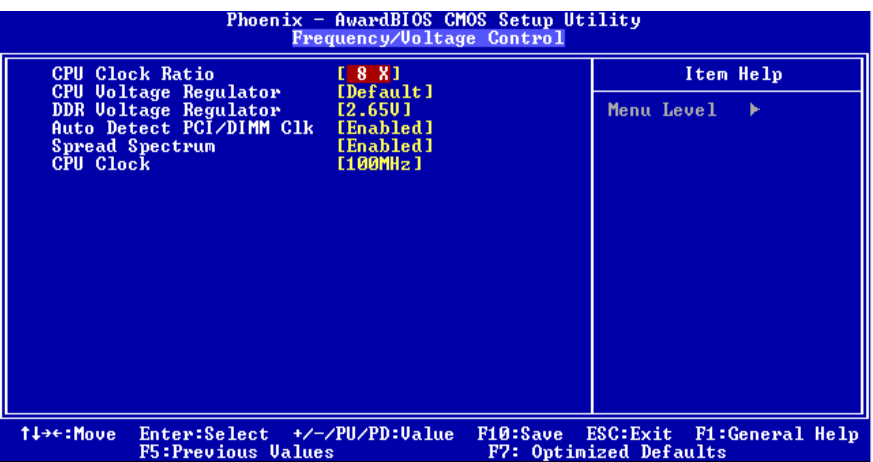

#### **CPU Clock Ratio**

选项**: 8 X**(默认), 9X, 10X, 11X, 12X, 13X, 14 X, 15X, 16X, 17X, 18X, 19X, 20 X, 21 X, 22 X, 23 X.

#### **CPU Voltage Regulator**

此项允许设置不同的CPU电压.

选项**: Default** (默认).

#### **DDR Voltage Regulator**

此项允许设置不同的DDR电压.

选项**: 2.65V**(默认).

### **Auto Detect PCI/DIMM Clk**

激活或关闭自动检测PCI时钟.

选项**: Enabled** (默认), Disabled.

### **Spread Spectrum**

开启或关闭展开频谱的功能.

选项**: Enabled** (默认), Disabled.

### **CPU Clock**

选择CPU时钟和CPU超频.

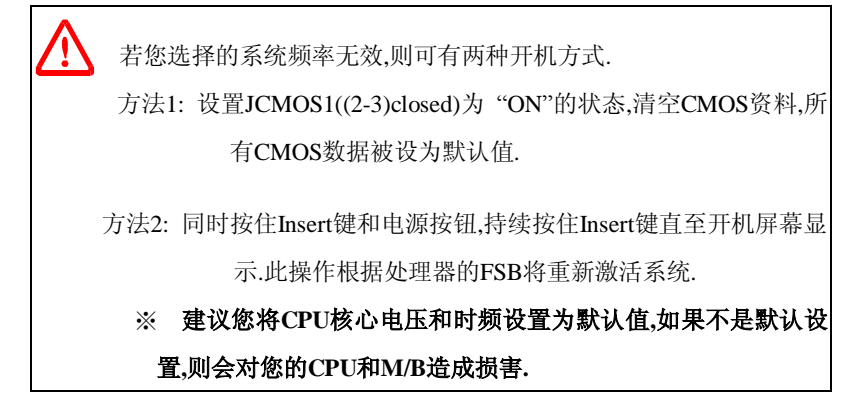

# 问题解答

# 问题解答

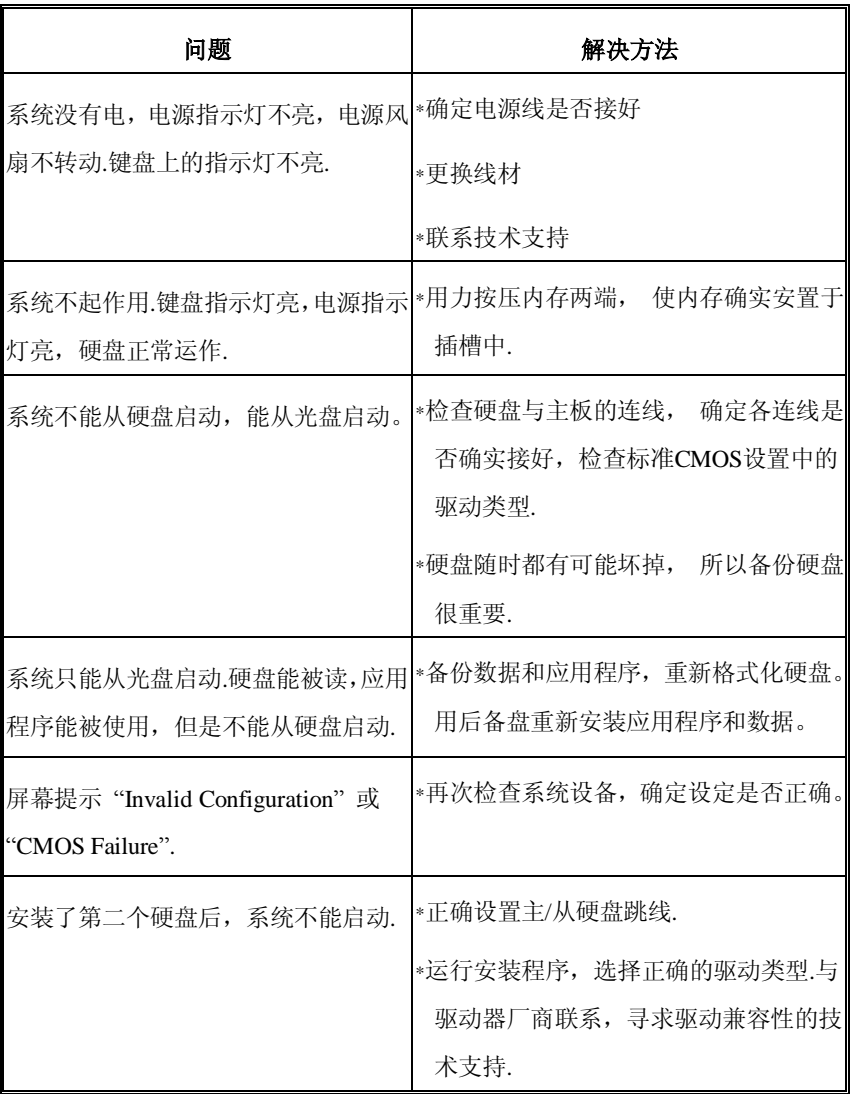

*59*